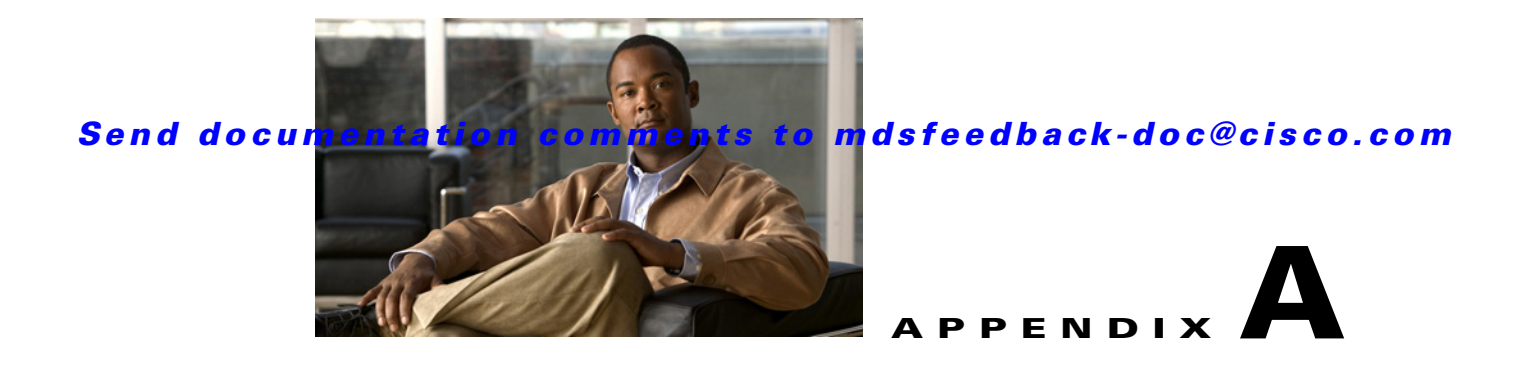

# **Cisco SME CLI Commands**

The commands in this chapter apply to the Cisco MDS 9000 Family of multilayer directors and fabric switches. See the "Command Modes" section to determine the appropriate mode for each command. For more information, refer to the "Command Modes" section of the *Cisco MDS 9000 Family CLI Configuration Guide*.

## **SME Commands**

This appendix contains an alphabetical listing of commands that are unique to the Cisco SME features.

### **auto-volgrp**

To configure the automatic volume grouping, use the **auto-volgrp** command. To disable this feature, use the **no** form of the command.

**auto-volgrp**

**no auto-volgrp**

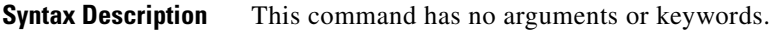

**Defaults** Disabled.

**Command Modes** Cisco SME cluster configuration submode.

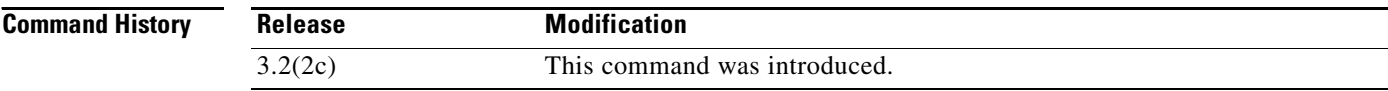

#### **Usage Guidelines** If Cisco SME recognizes that the tape's barcode does not belong to an existing volume group, then a new volume group is created when automatic volume grouping is enabled.

**Examples** The following example enables automatic volume grouping:

switch# **config t** switch(config)# **sme cluster c1** switch(config-sme-cl)# **auto-volgrp** switch(config-sme-cl)#

The following example disables automatic volume grouping:

switch# **config t** switch(config)# **sme cluster c1** switch(config-sme-cl)# **auto-volgrp** switch(config-sme-cl)#

#### **Related Commands**

**Command Description** show sme cluster Displays Cisco SME cluster information.

## **clear fc-redirect config**

To delete a FC-Redirect configuration on a switch, use the **clear fc-redirect config** command.

**clear fc-redirect config vt** *vt-pwwn* **local-switch-only**

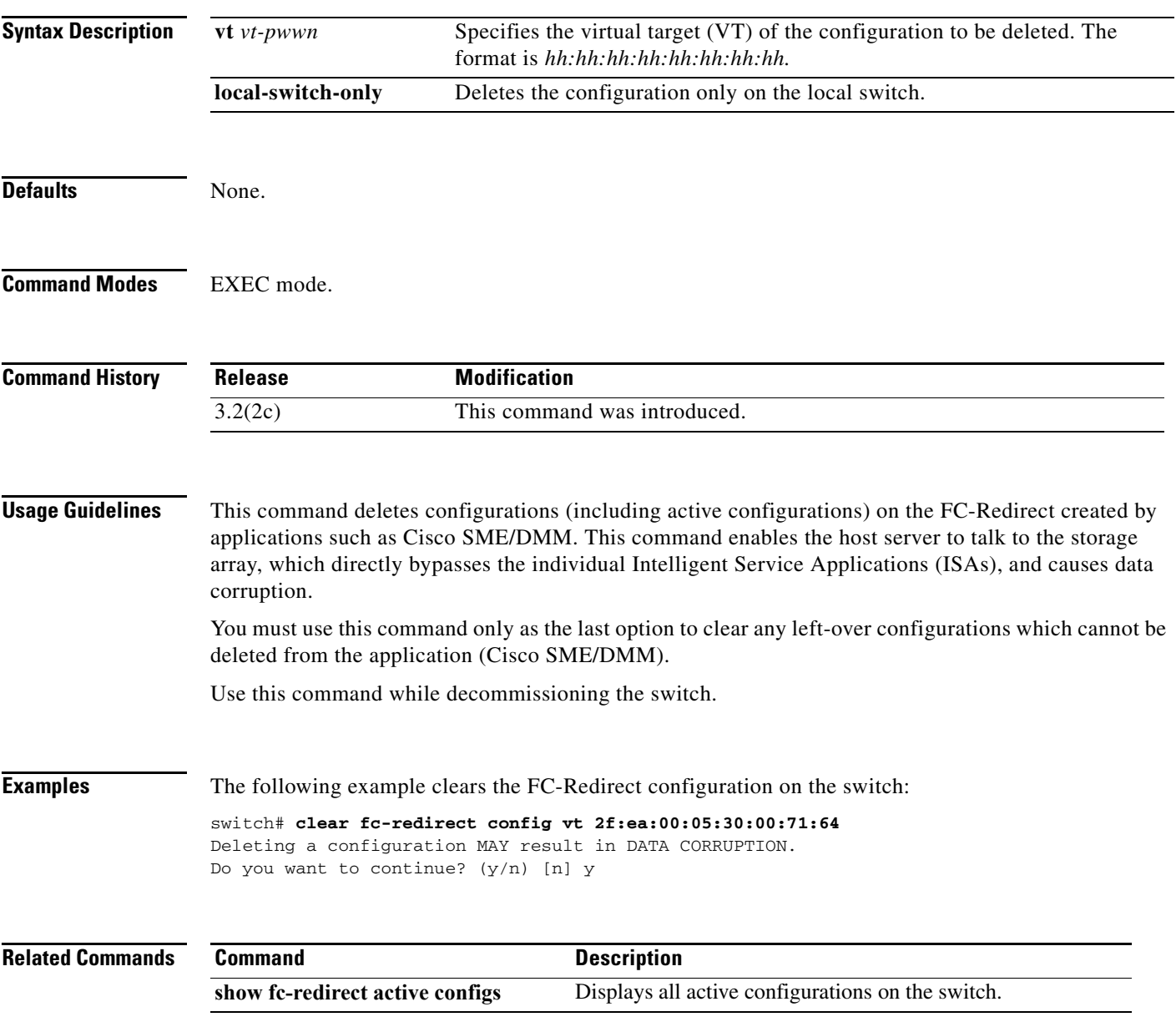

#### **cluster**

### *Send documentation comments to mdsfeedback-doc@cisco.com*

## **cluster**

To configure a cluster feature, use the **cluster** command.

**cluster enable**

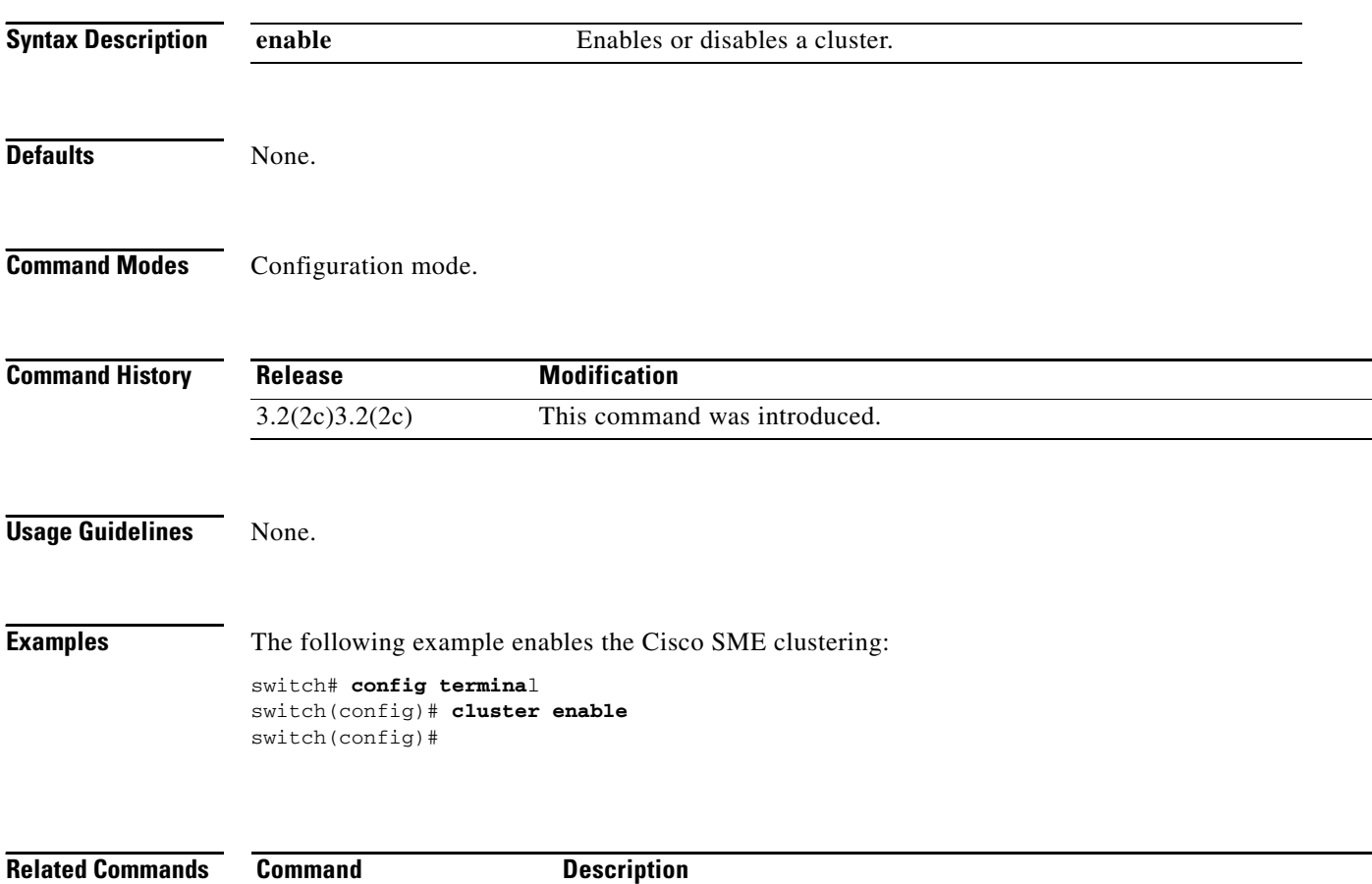

**show sme cluster** Displays information about the Cisco SME cluster.

### **debug sme**

To enable debugging for the Cisco SME features, use the **debug sme** command. To disable a debug command, use the **no** form of the command.

**debug sme {all | demux vsan** *vsan id* **| deque | error | event vsan** *vsan id* **| ha vsan** *vsan id* **| trace vsan** *vsan id* **| trace-detail vsan** *vsan id* **| warning vsan** *vsan id***}**

**no debug sme {all | demux vsan** *vsan id* **| deque | error | event vsan** *vsan id* **| ha vsan** *vsan id* **| trace vsan** *vsan id* **| trace-detail vsan** *vsan id* **| warning vsan** *vsan id*

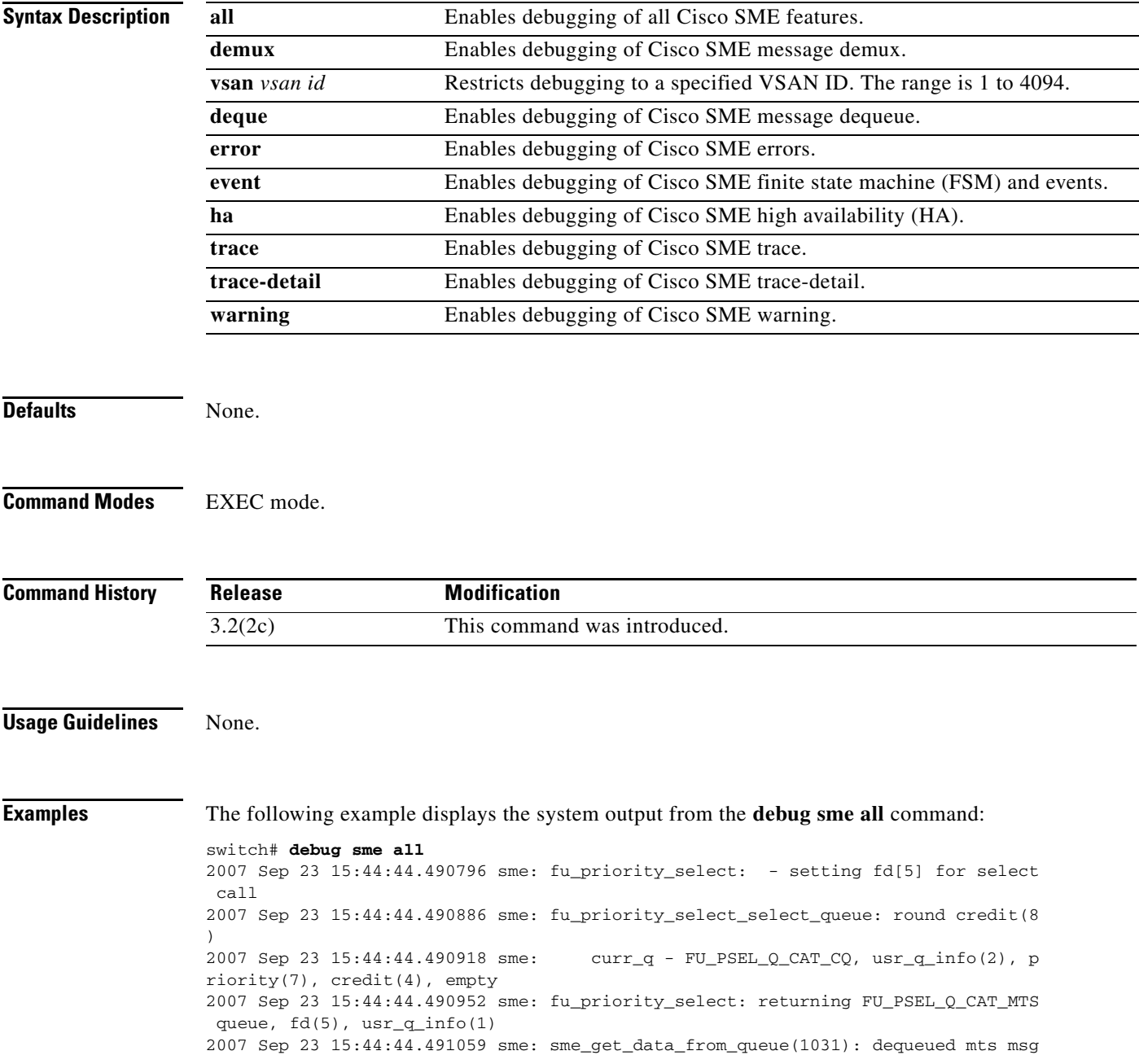

 (34916564), MTS\_OPC\_DEBUG\_WRAP\_MSG 2007 Sep 23 15:44:44.491096 sme: fu\_fsm\_engine: line[2253] 2007 Sep 23 15:44:44.492596 sme: fu\_fsm\_execute\_all: match\_msg\_id(0), log\_alread y\_open(0)

**Related Commands** 

| ີ | Command      | <b>Description</b>                        |
|---|--------------|-------------------------------------------|
|   | no debug all | Disables all debugging.                   |
|   | show sme     | Displays all information about Cisco SME. |

## **discover**

To initiate the discovery of hosts, use the **discovery** command. To disable this feature, use the **no** form of the command.

**discover host** *host port* **target** *target port* **vsan** *vsan id* **fabric** *fabric name*

**no discover**

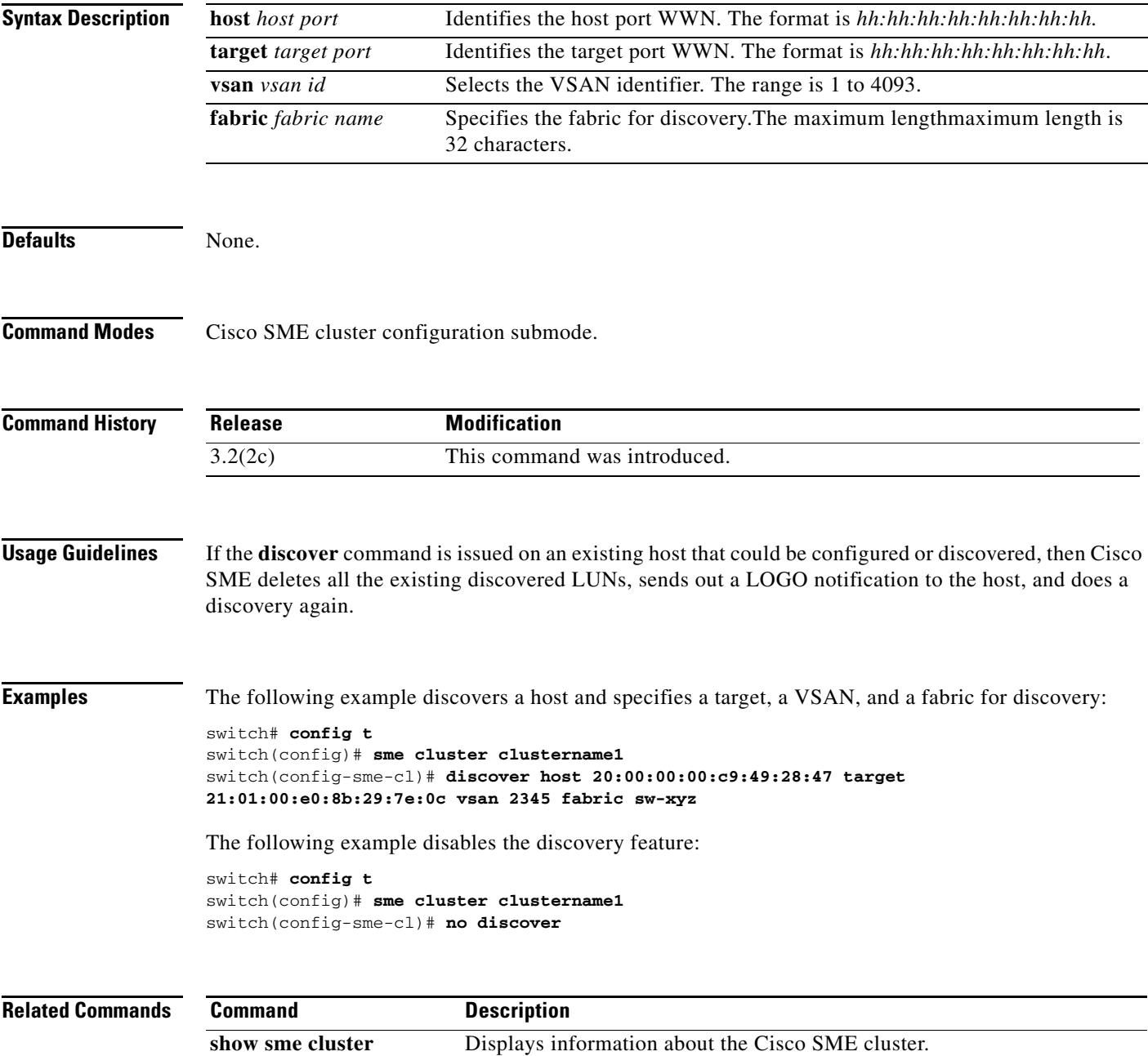

## **do**

**do**

Use the **do** command to execute an EXEC-level show command from any configuration mode or submode.

**do** *command*

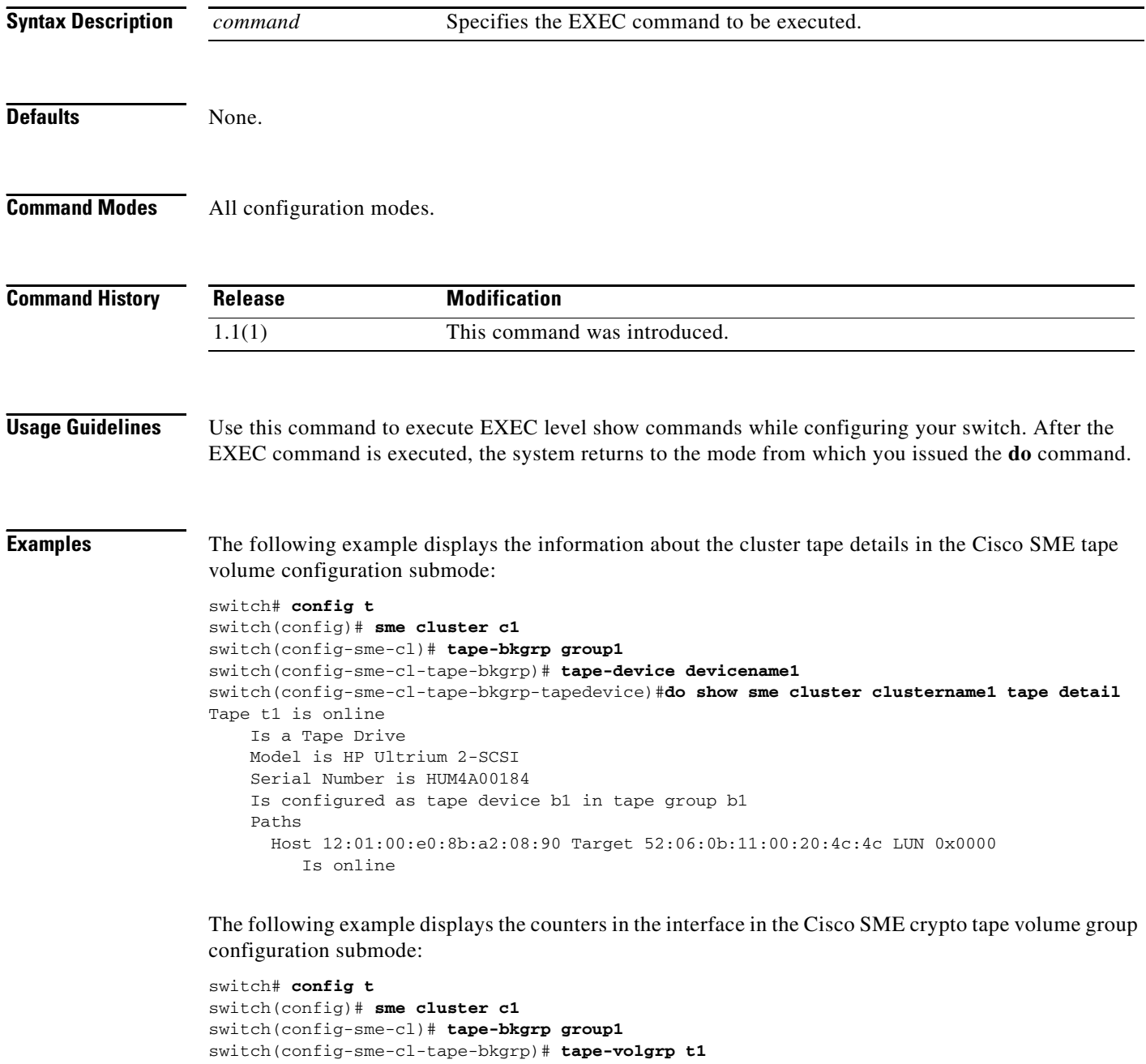

switch(config-sme-cl-tape-bkgrp-volgrp)#**do show interface sme 3/1 description**

```
 5 minutes input rate 0 bits/sec, 0 bytes/sec, 0.00 KB/sec
 5 minutes output rate 0 bits/sec, 0 bytes/sec, 0.00 KB/sec
```
sme3/1

**A-8**

```
 SME statistics
  input 0 bytes, 5 second rate 0 bytes/sec, 0.00 KB/sec
    clear 0 bytes, encrypt 0 bytes, decrypt 0
    compress 0 bytes, decompress 0 bytes
  output 0 bytes, 5 second rate 0 bytes/sec, 0.00 KB/sec
    clear 0 bytes, encrypt 0 bytes, decrypt 0
     compress 0 bytes, decompress 0 bytes
      compression ratio 0:0
   flows 0 encrypt, 0 clear
  clear luns 0, encrypted luns 0
  errors
      0 CTH, 0 authentication
      0 key generation, 0 incorrect read
      0 incompressible, 0 bad target responses
```
**do**

# **fabric**

To add a fabric to the cluster, use the **fabric** command in the Cisco SME cluster configuration submode.

**fabric** *fabric name*

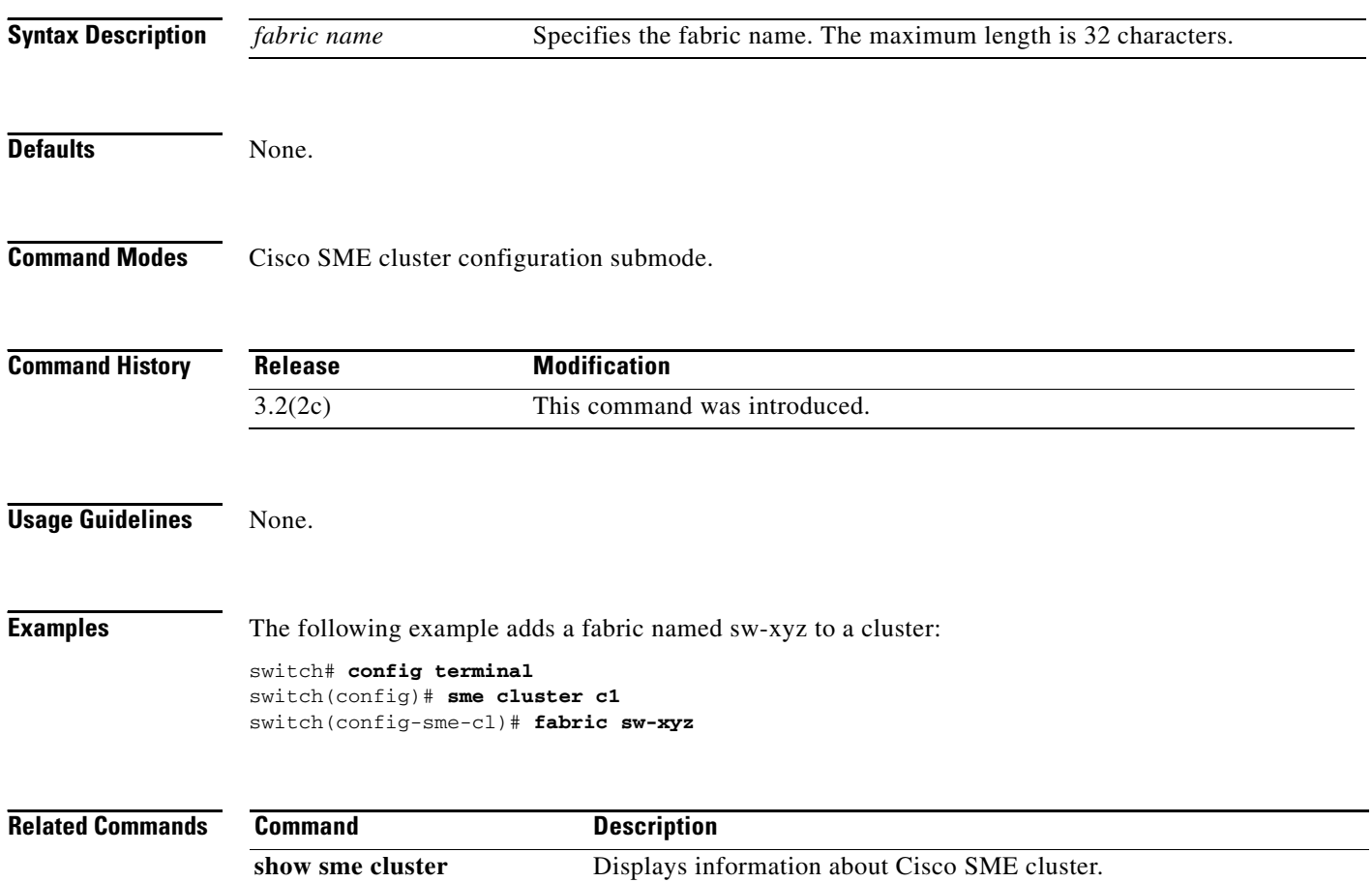

**A-10**

## **fabric-membership**

To configure a node to a fabric, use the **fabric-membership** command. To remove the node from the fabric, use the **no** form of the command.

**fabric-membership** *fabric name* 

**no fabric-membership** *fabric name*

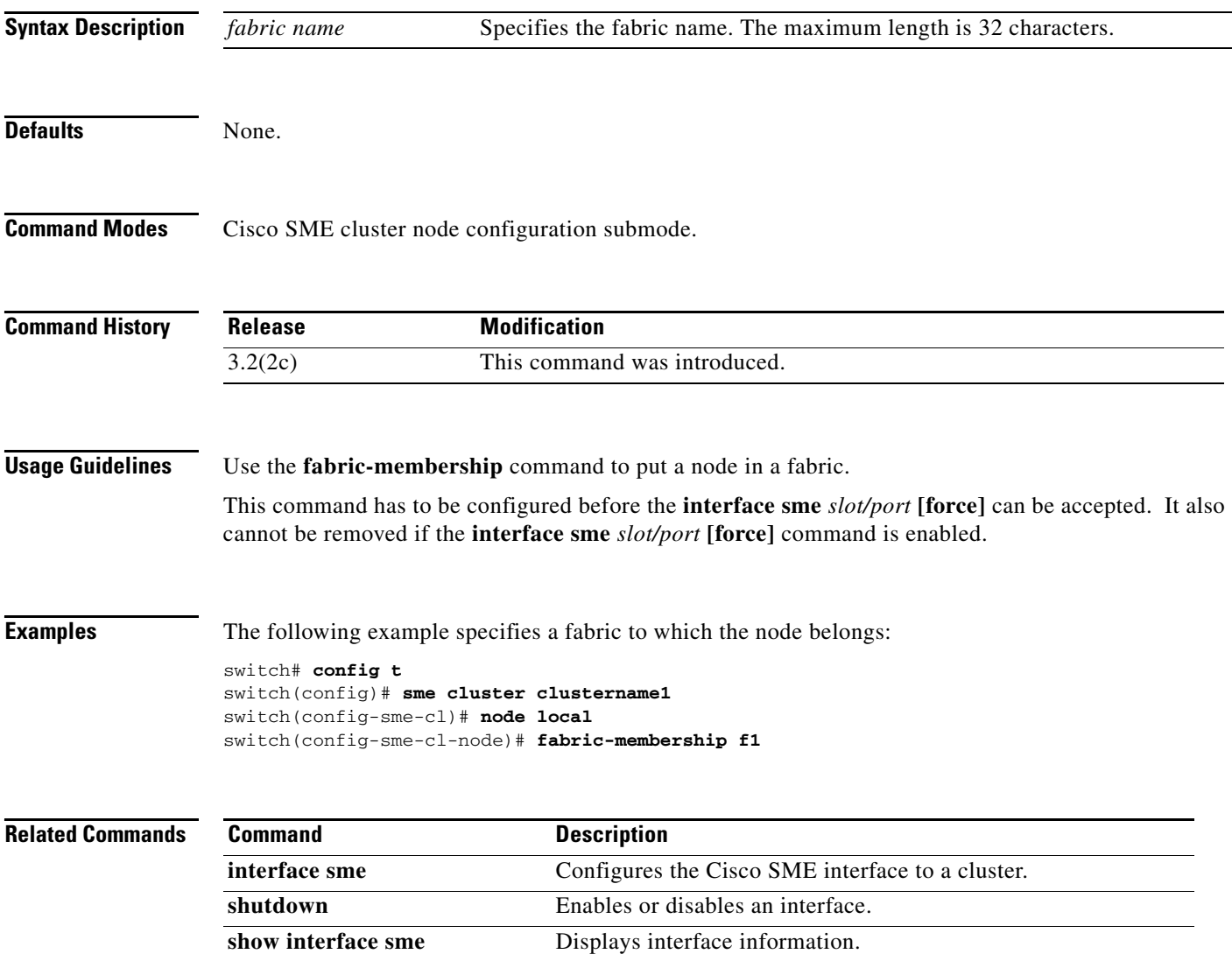

# **fc-redirect version2 enable**

To enable the version2 mode in FC-Redirect, use the **fc-redirect version2 enable** command in configuration mode.

**fc-redirect version2 enable** 

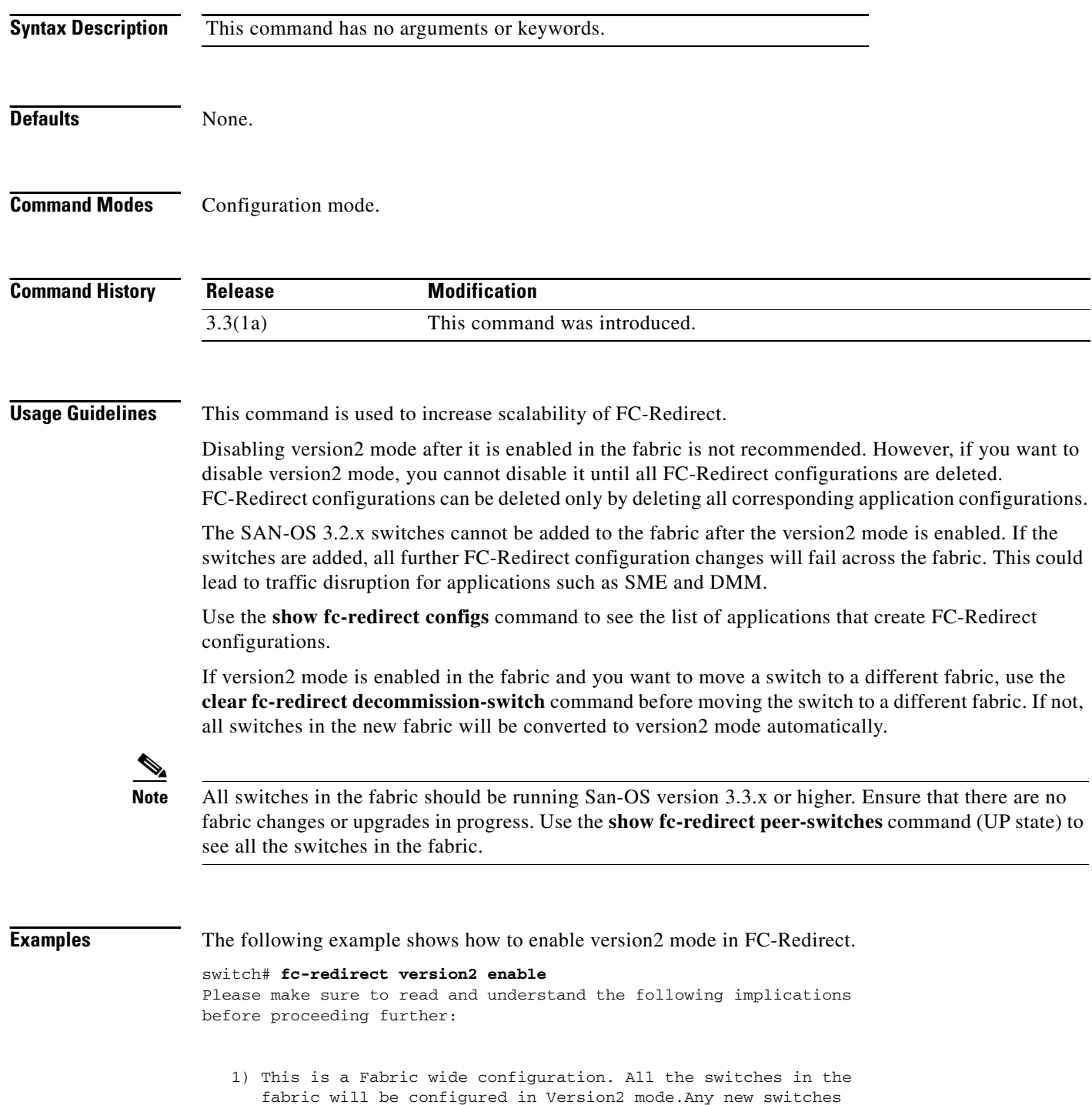

 added to the fabric will automatically be configured in version2 mode.

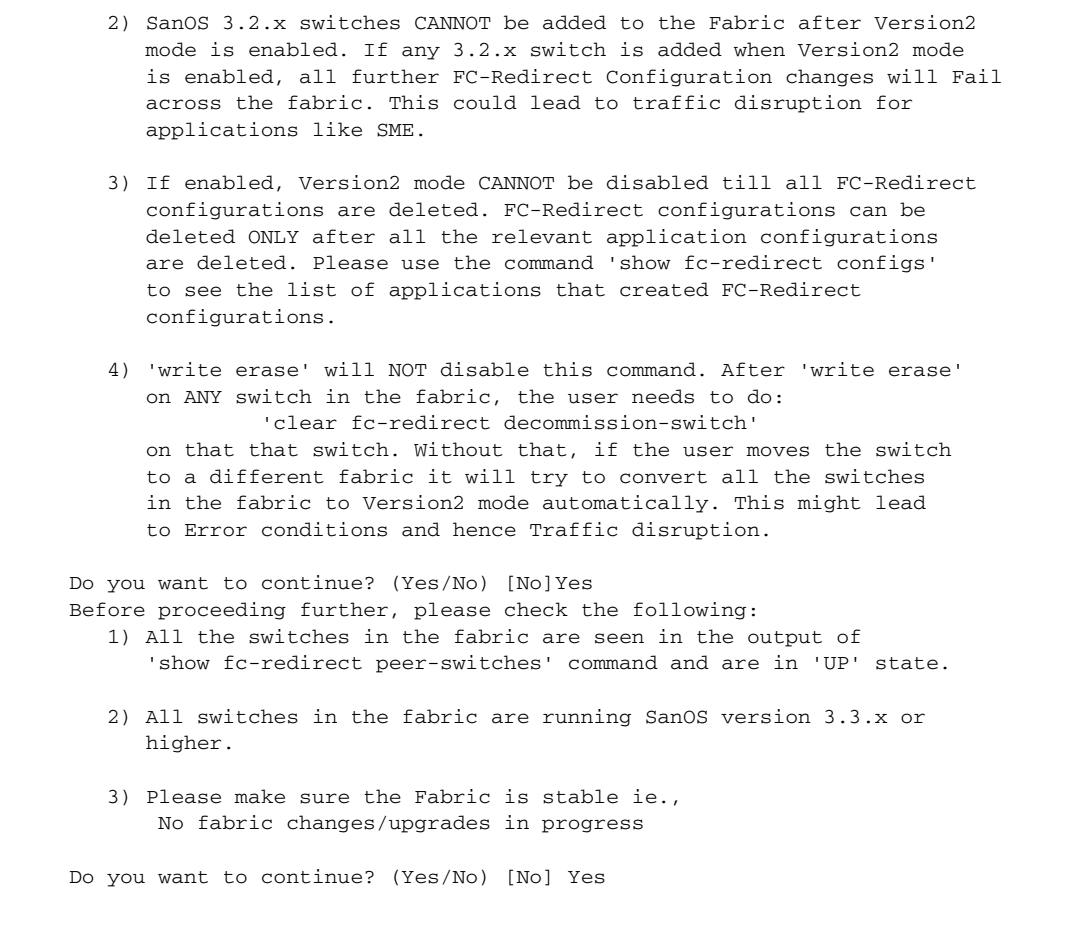

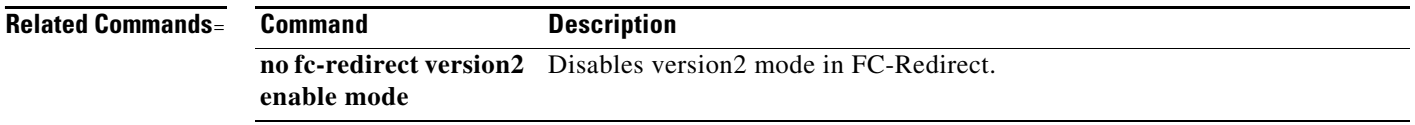

## **interface sme**

To configure the Cisco SME interface on a switch, use the **interface sme** command. To remove the interface, use the **no** form of the command.

**interface sme** *slot /port* 

**no interface sme** *slot /port* 

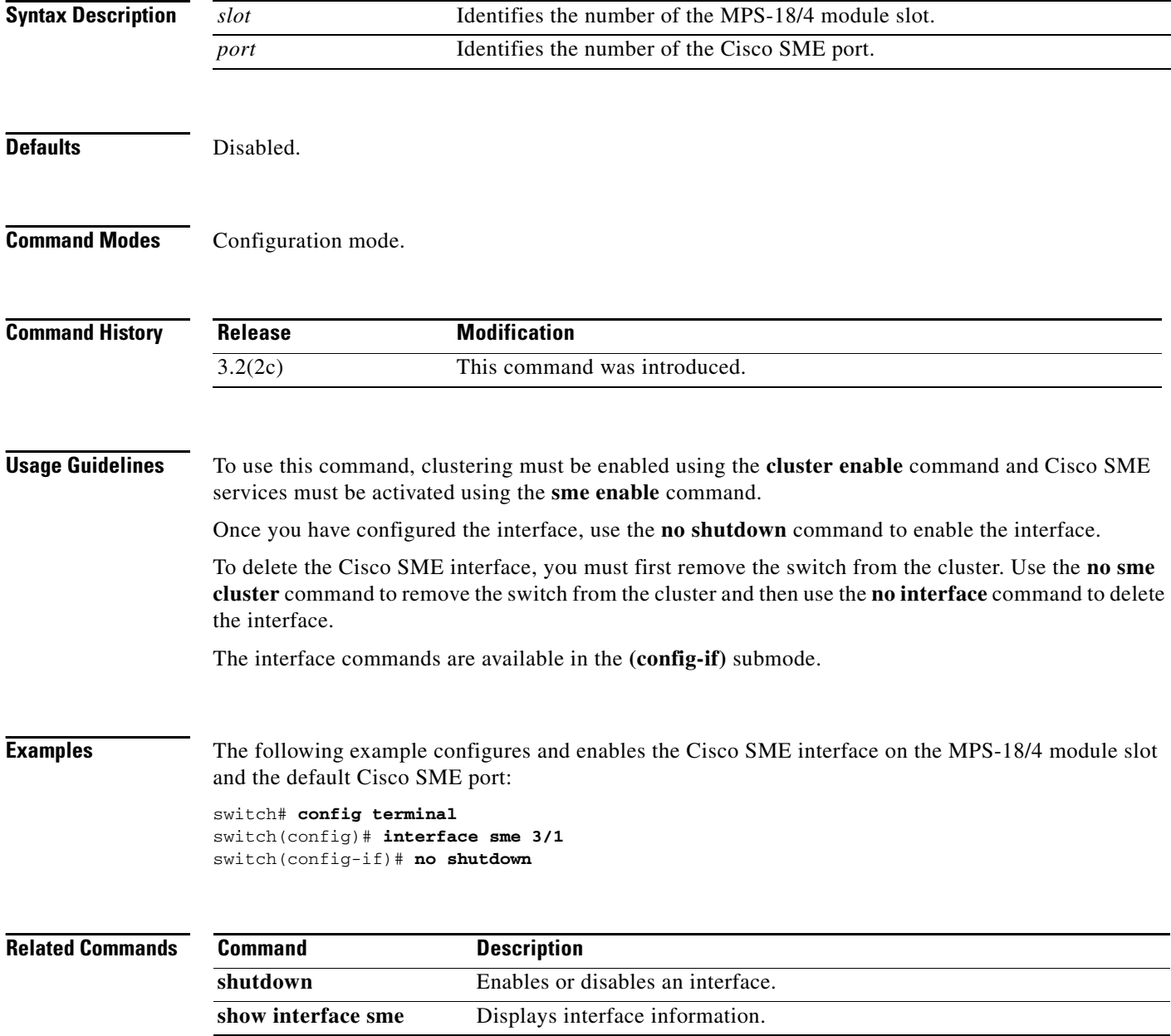

## **interface sme (Cisco SME cluster node configuration submode)**

To add Cisco SME interface from a local or a remote switch to a cluster, use the **interface sme** command. To delete the interface, use the **no** form of the command.

**interface sme** (*slot/port***)** [**force**]

**no interface sme (***slot/port***)** [**force**]

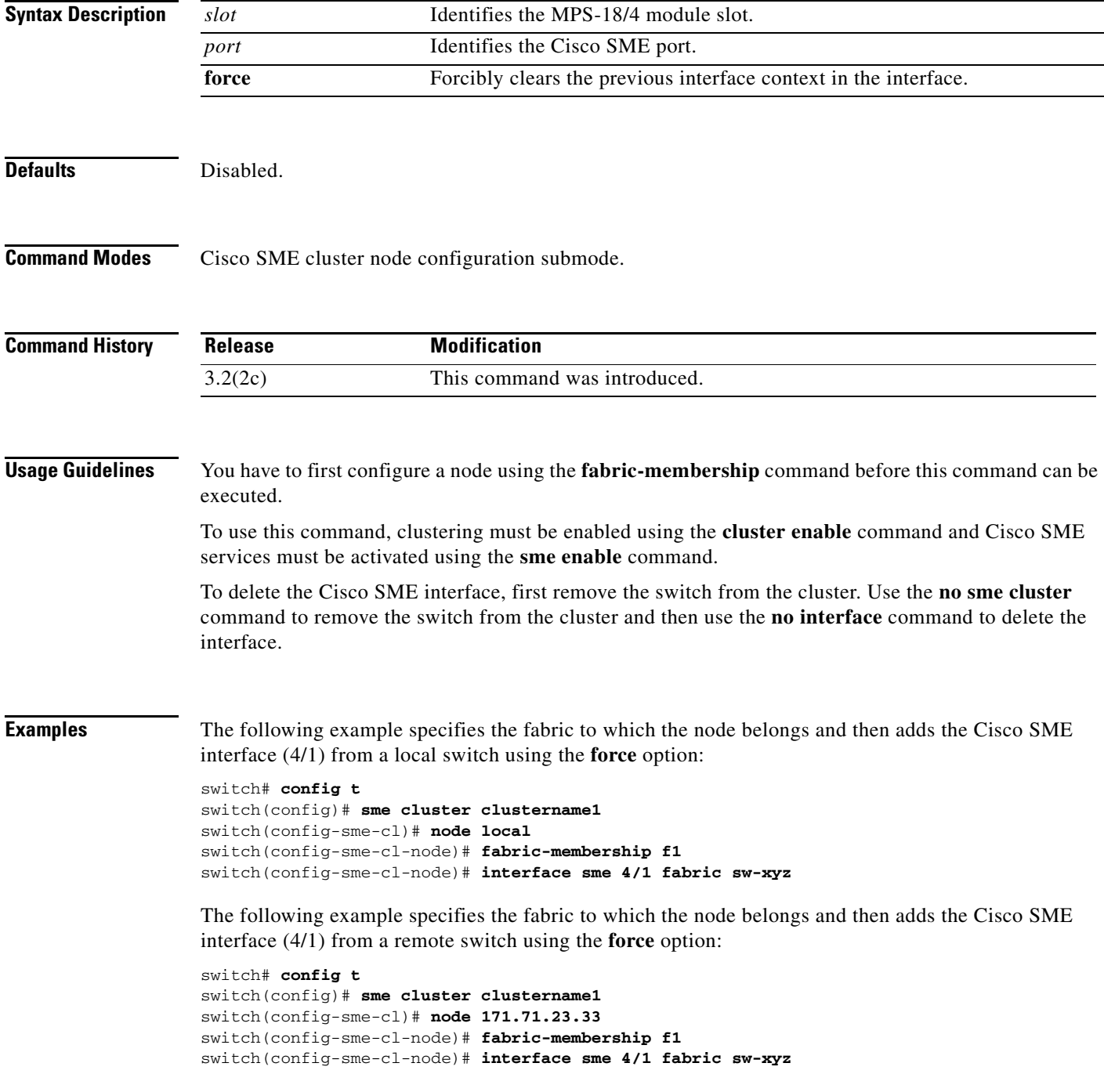

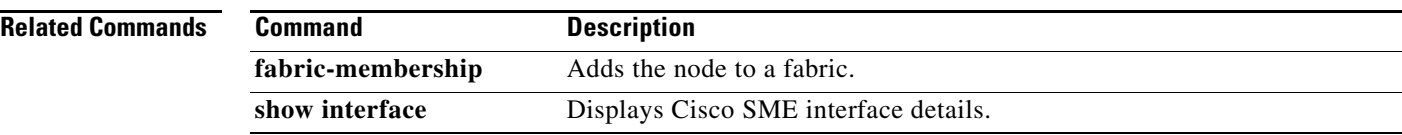

×

### **key-ontape**

To configure keys on the tape mode and store the encrypted security keys on the backup tapes, use the **key-ontape** command. To disable this feature, use the **no** form of the command.

**key-ontape**

**no key-ontape**

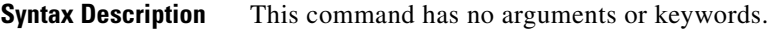

**Defaults Disabled.** 

**Command Modes** Cisco SME cluster configuration submode.

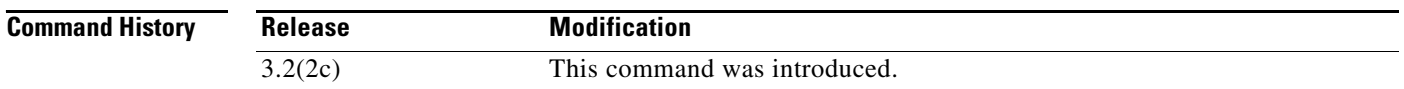

**Usage Guidelines** This command allows the encrypted security keys to be stored on the backup tapes.

**Note** This feature is supported only for unique keys.

Before using this command, automatic volume grouping should be disabled by using the **auto-volgrp**  command.

**Examples** The following example enables the key-ontape feature:

```
switch# config terminal
switch(config)# sme cluster clustername1
switch(config-sme-cl)# key-ontape
```
The following example disables the key-ontape feature:

```
switch# config terminal
switch(config)# sme cluster clustername1
switch(config-sme0-cl)# no key-ontape
```
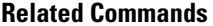

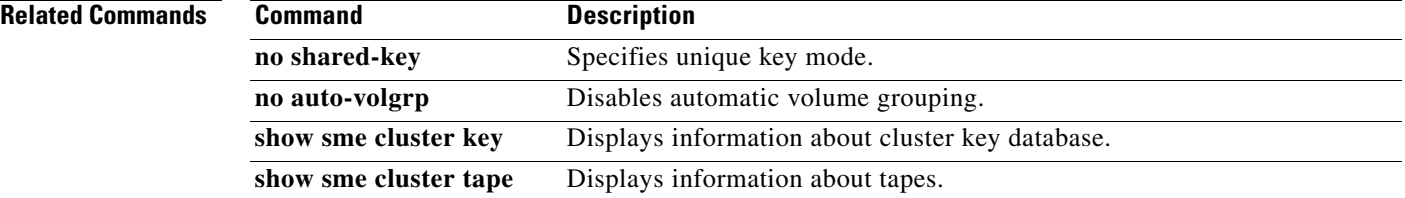

### **link-state-trap**

To enable an Simple Network Management Protocol (SNMP) link state trap on an interface, use the **link-state-trap** command. To disable this feature, use the **no** form of the command.

**link-state-trap**

**no link-state-trap**

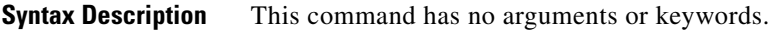

**Defaults** None.

**Command Modes** Interface configuration submode.

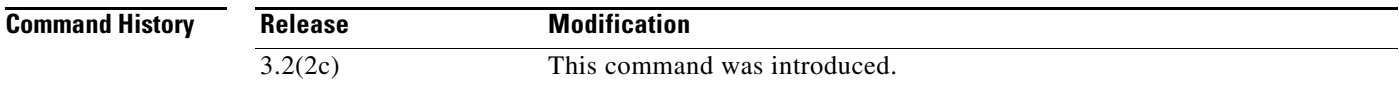

**Usage Guidelines** None.

**Examples** The following example enables the link-state-trap on the SME interface:

switch# **config t** switch(config)# **interface sme 4/1** switch(config-if)# **link-state-trap**

The following example disables the link-state-trap on the SME interface:

switch# **config t** switch(config)# **interface sme 4/1** switch(config-if)# **no link-state-trap**

## **load-balancing**

To enable cluster reload balancing for all targets or specific targets, use the **load-balancing** command. To disable this command, use the **no** form of the command.

**load-balancing** {**enable |** *target wwn*}

**no load-balancing** {**enable |** *target wwn*}

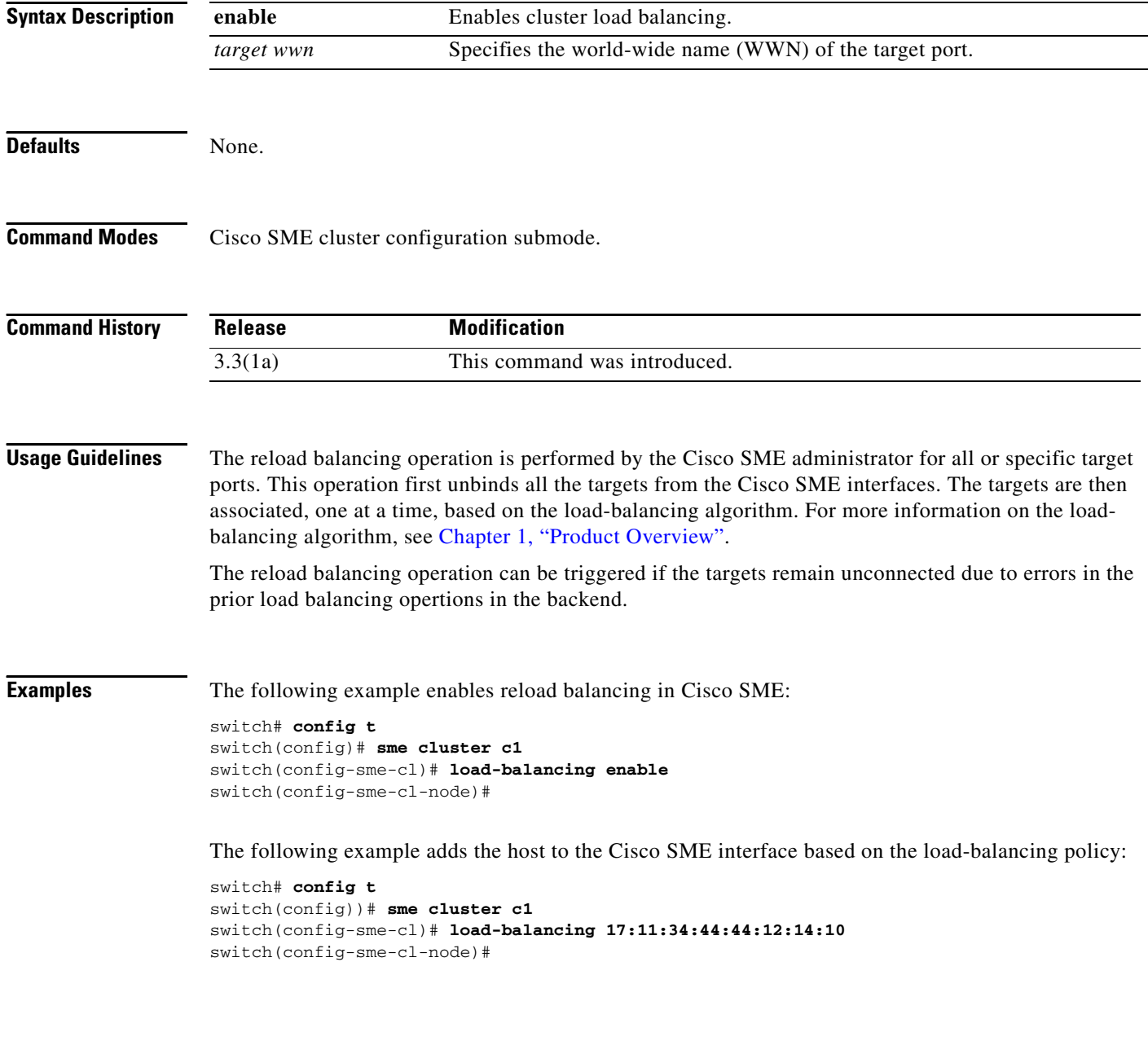

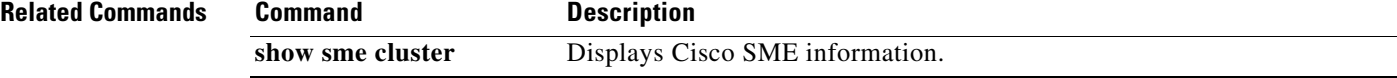

## **node**

To configure Cisco SME switch, use the **node** command. To disable this command, use the **no** form of the command.

**node** {**local |** {*A.B.C.D | X:X::X /n| DNS name*}}

**no node** {**local |** {*A.B.C.D | X:X::X /n| DNS name*}}

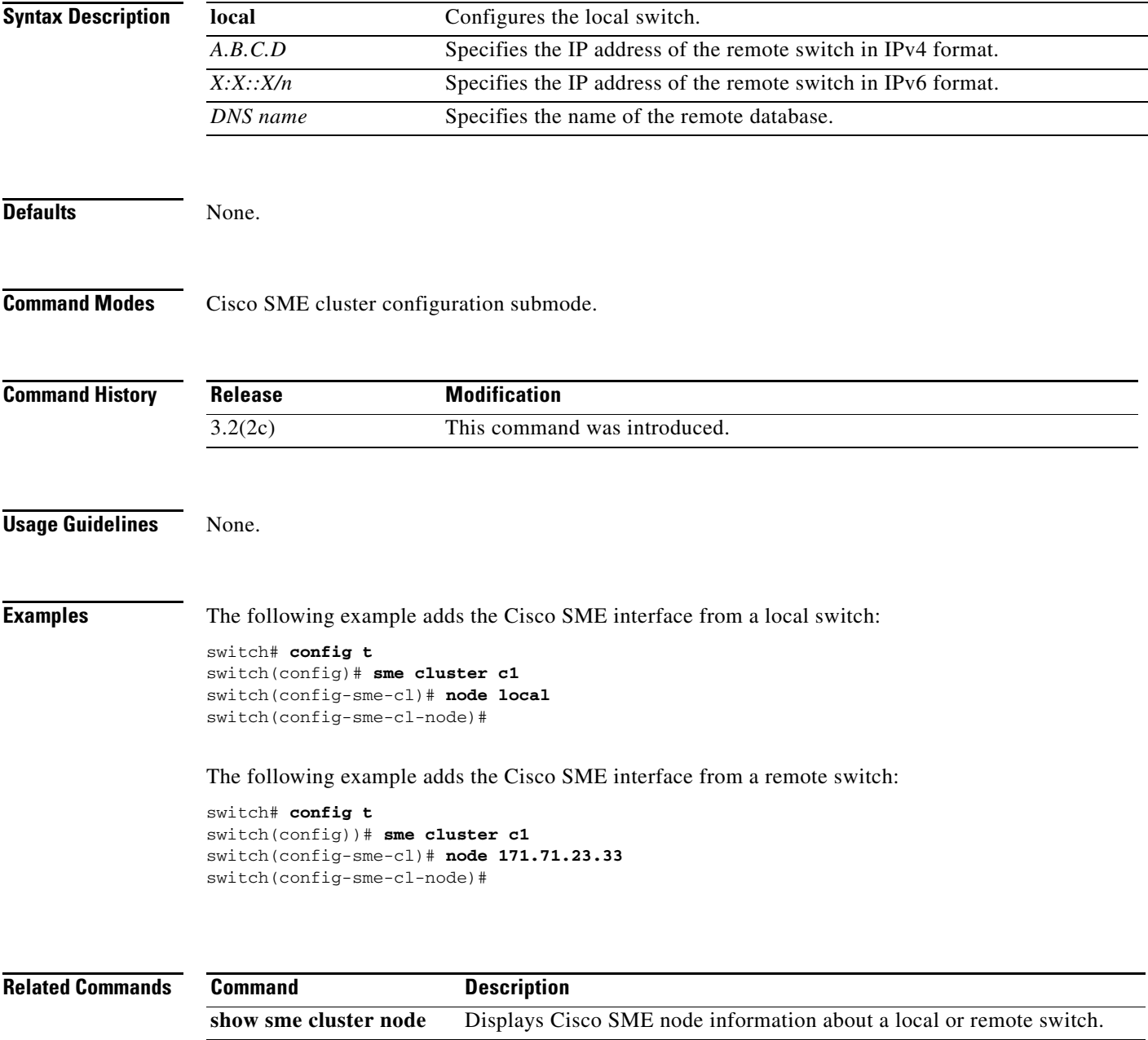

# **odrt.bin**

To perform offline data recovery of tape encrypted by Cisco SME, use the **odrt.bin** command on Linux-based systems. This command allows you to recover data when the MSM-18/4 module or the Cisco MDS 9222i fabric switch is not available.

**odrt.bin** [--**help**][--**version**]{-**h** | -**l** | -**r** | -**w**}{if=*input\_device\_or\_file |* of=*output\_device\_or\_file |*  kf=*key\_export\_file* | verbose=*level*}

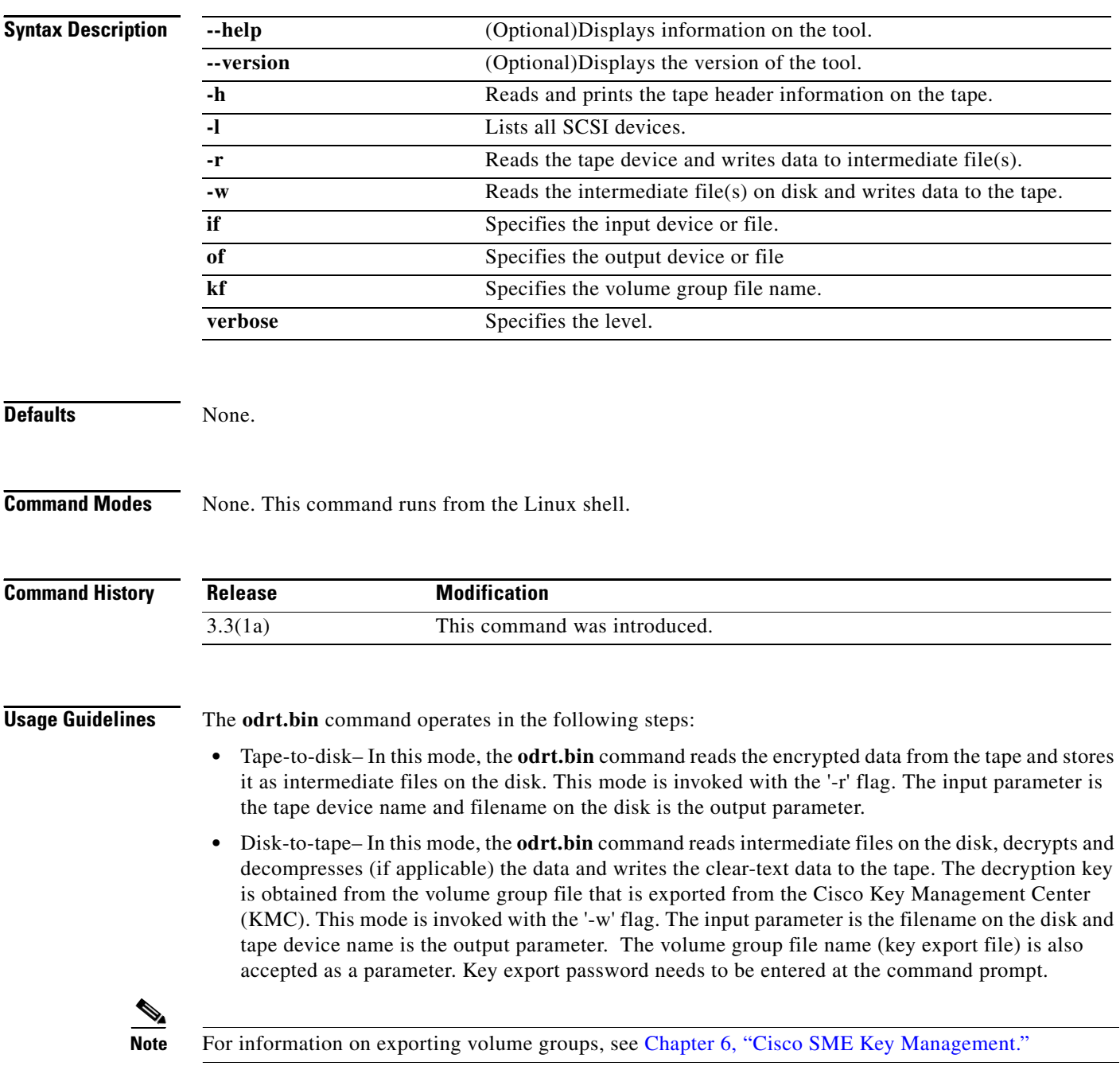

**Examples** The following command reads and prints the Cisco tape header information on the tape:

#### **odrt -h if=/dev/sg0**

The following example read the data on tape into intermediate file(s) on disk:

```
odrt -r if=/dev/sg0 of=diskfile
```
The following command reads the encrypted/compressed data in intermediate file(s) and writes back the decrypted/decompressed data to the tape:

```
odrt -w if=diskfile of=/dev/sg0 kf=c1_tb1_Default.dat
```
A sample output of the **odrt** command follows:

```
[root@ips-host06 odrt]# ./odrt.bin -w if=c of=/dev/sg2 kf=sme_L700_IBMLTO3_Default.dat 
verbose=3
Log file: odrt30072
Please enter key export password:
Elapsed 0:3:39.28, Read 453.07 MB, 2.07 MB/s, Write 2148.27 MB, 9.80 MB/s
Done
```
## **rule**

To specify the tape volume group regular expression, use the **rule** command. To disable this feature, use the **no** form of the command.

**rule** {**range** *range* **| regexp** *regular expression*}

**no rule** {**range** *range* **| regexp** *regular expression*}

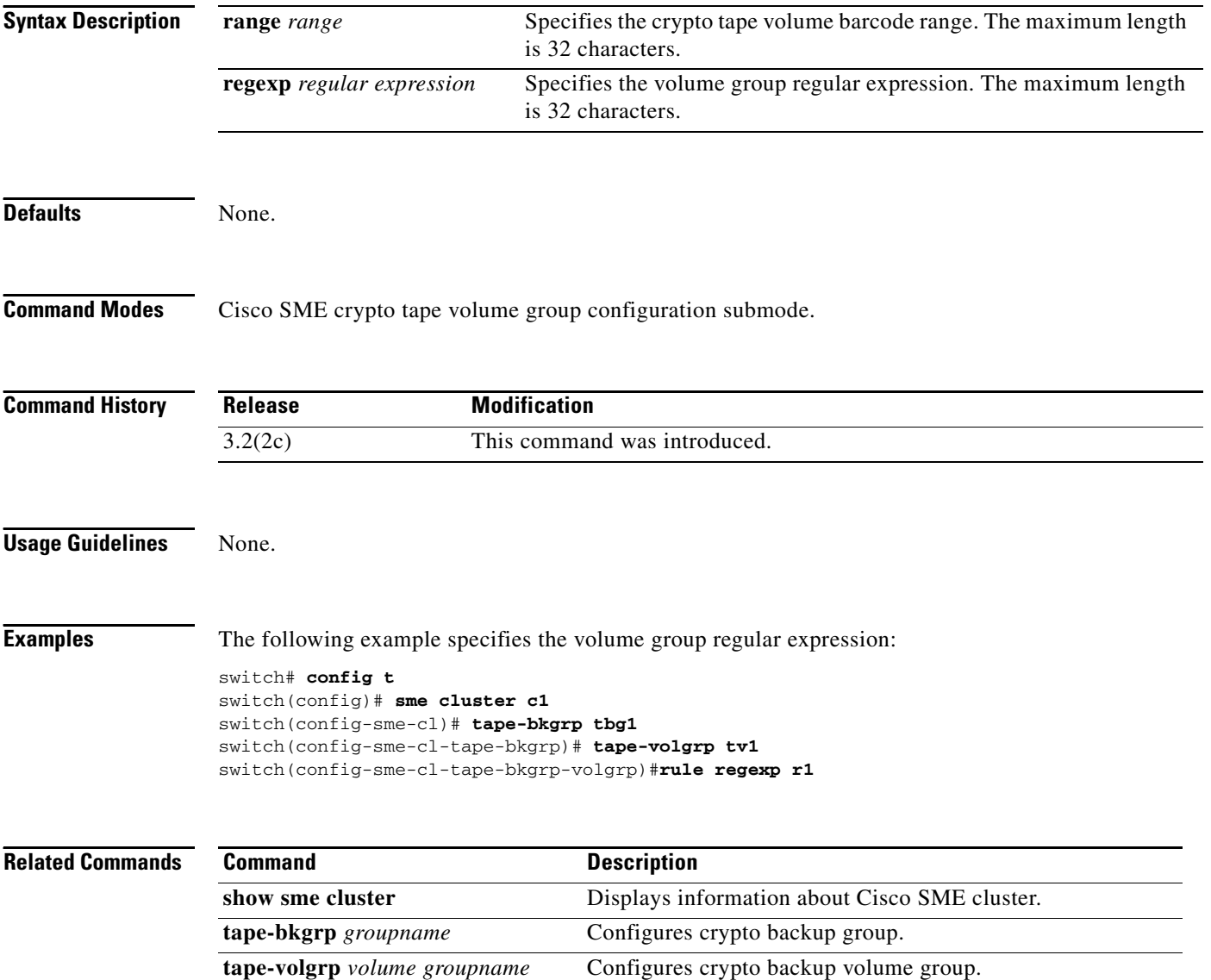

## **security-mode**

To configure the Cisco SME security settings, use the **security-mode** command. To delete the security settings, use the **no** form of the command.

**security-mode** {**basic | standard | advanced** {**schema threshold** *threshold* **total** *total* }}

**no security-mode** {**basic | standard | advanced** {**schema threshold** *threshold* **total** *total* }

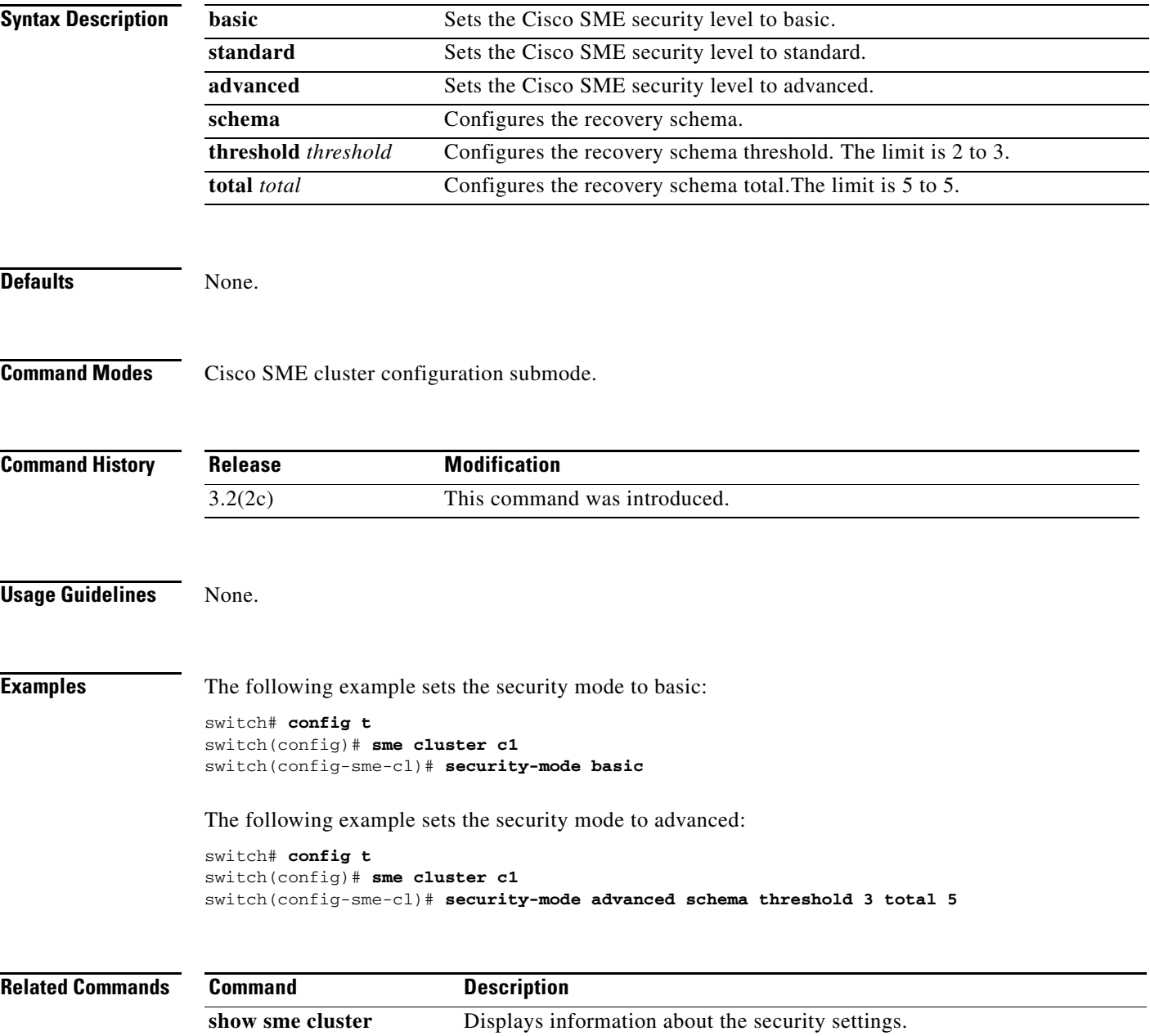

### **setup**

To run the basic setup facility, use the **setup** command.

**setup ficon | sme** 

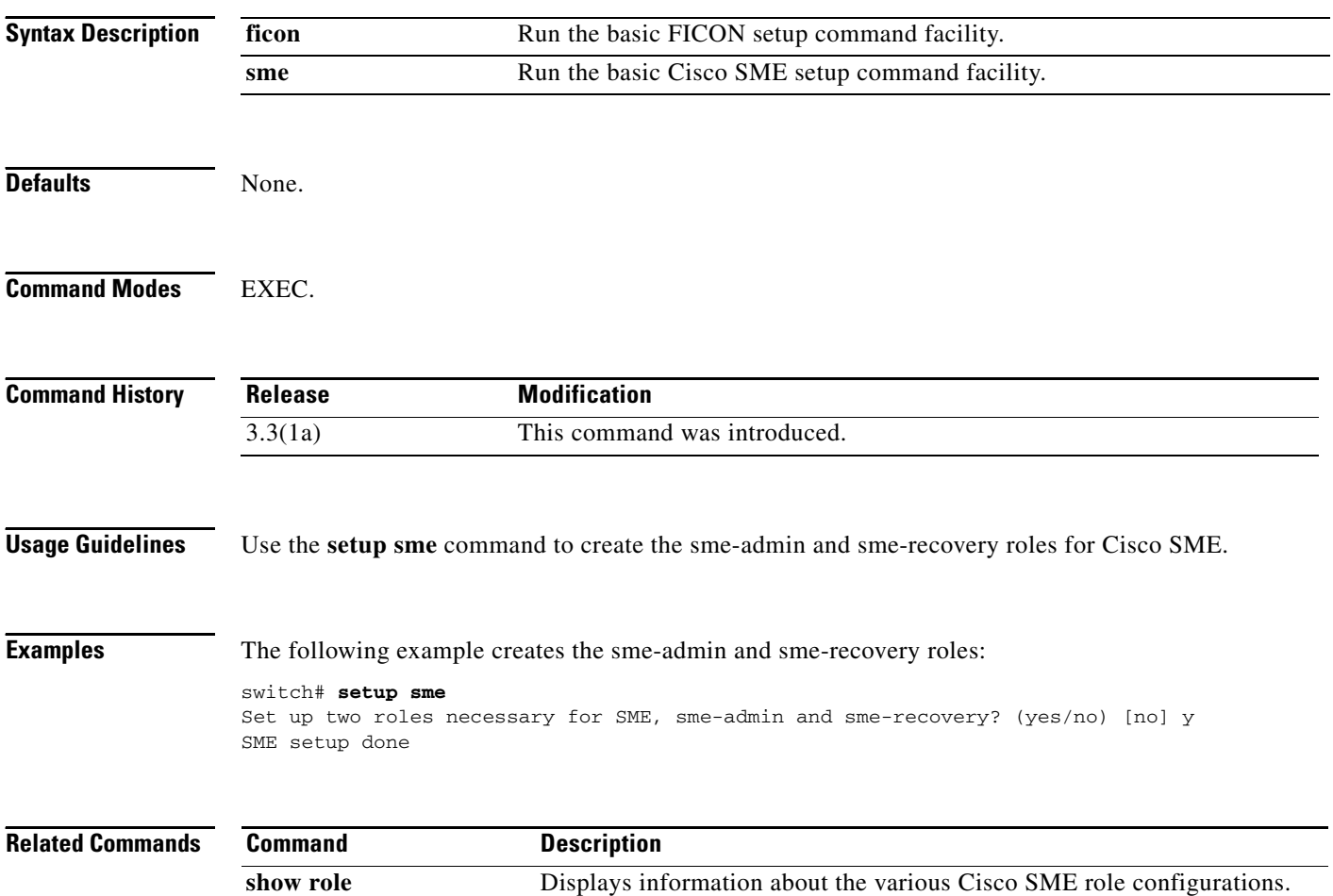

**A-26**

## **shared-keymode**

To configure the shared key mode, use the **shared-keymode** command. To specify the unique key mode, use the **no** form of the command.

**shared-keymode**

**no shared-keymode**

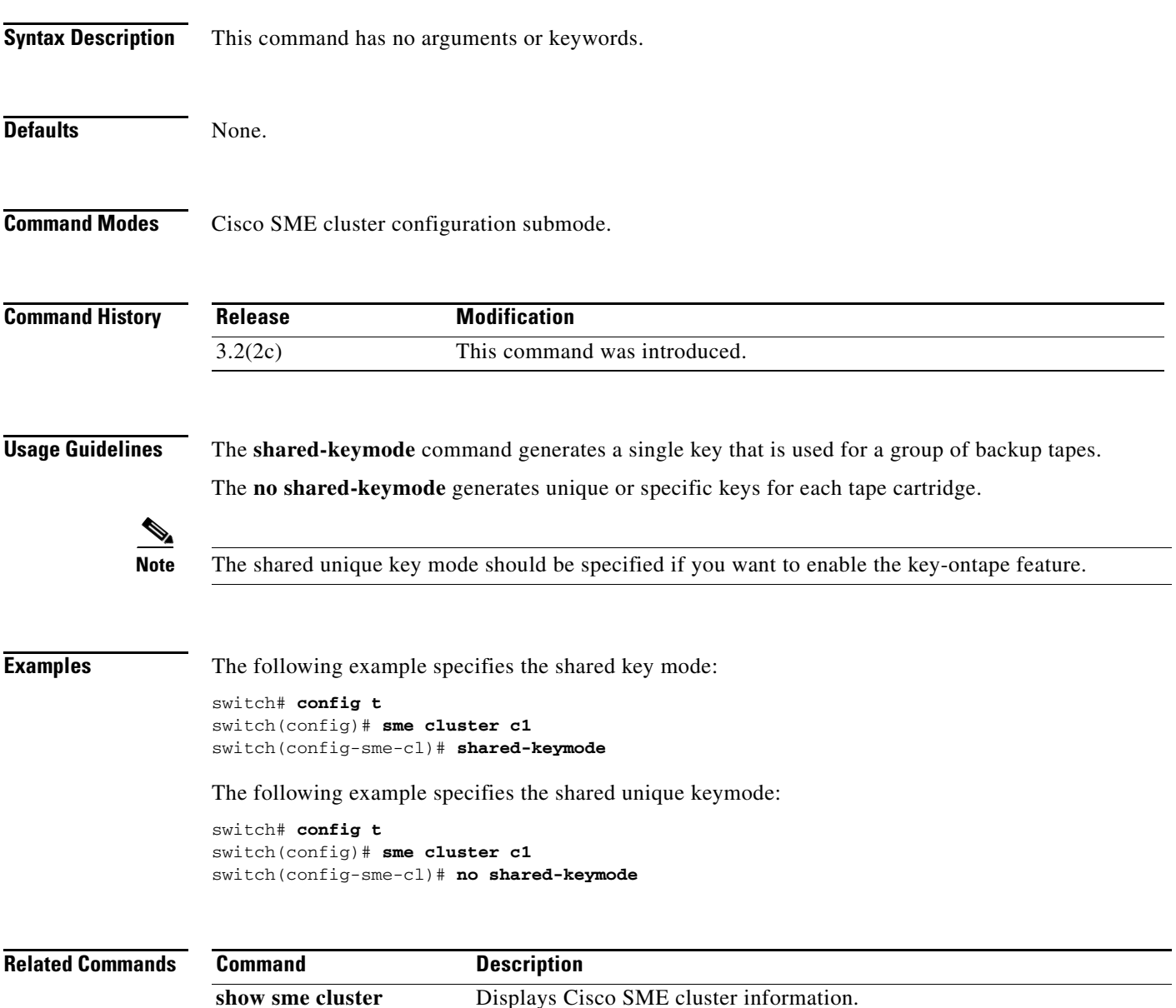

## **show debug**

To display all Cisco SME related debug commands configured on the switch, use the **show debug**  command.

**show debug** {**cluster** { **bypass | sap** *sap* } **| sme bypass** }

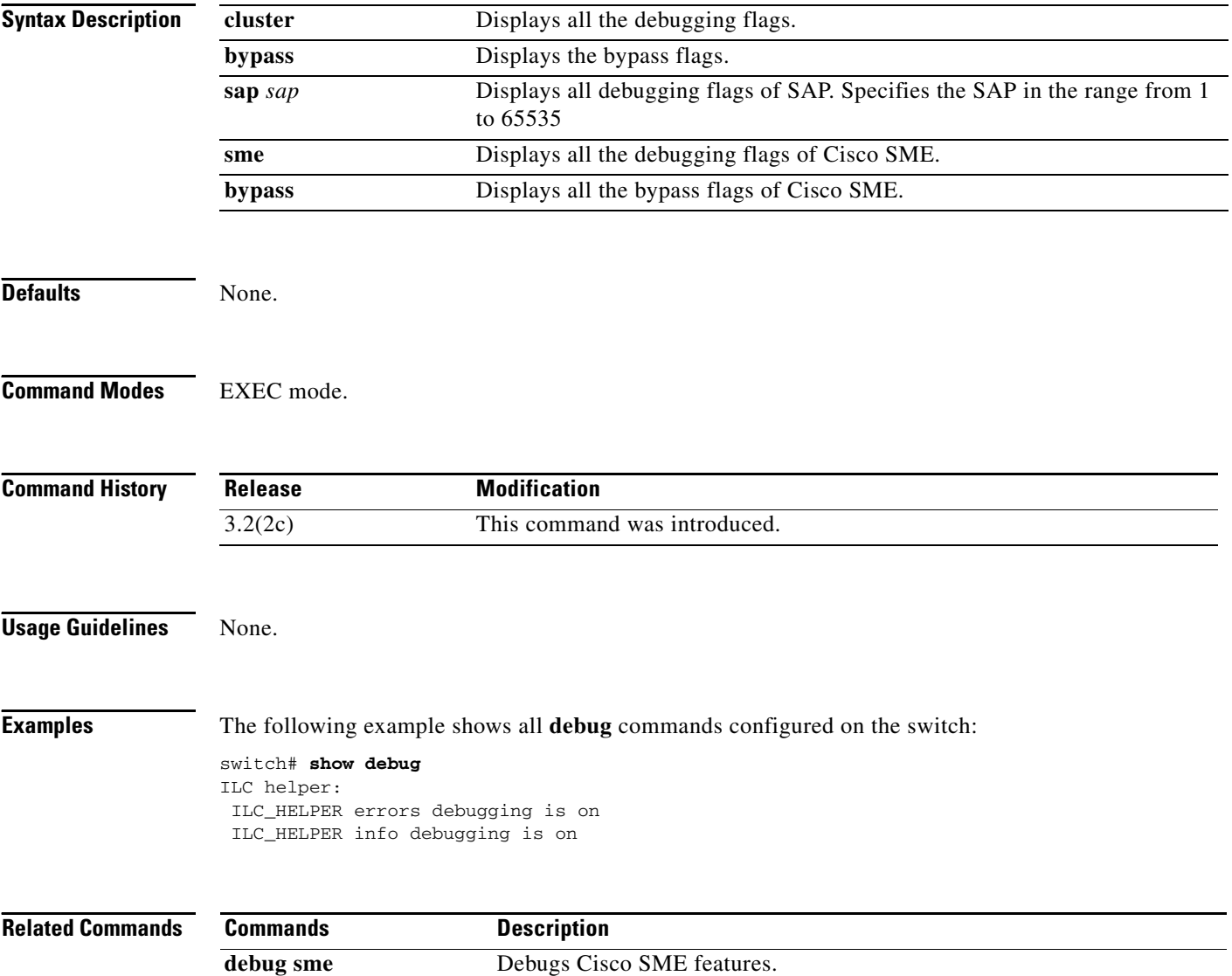

## **show fc-redirect active-configs**

To display all active configurations on a switch, use the **show fc-redirect active-configs** command.

**show fc-redirect active-cfgs**

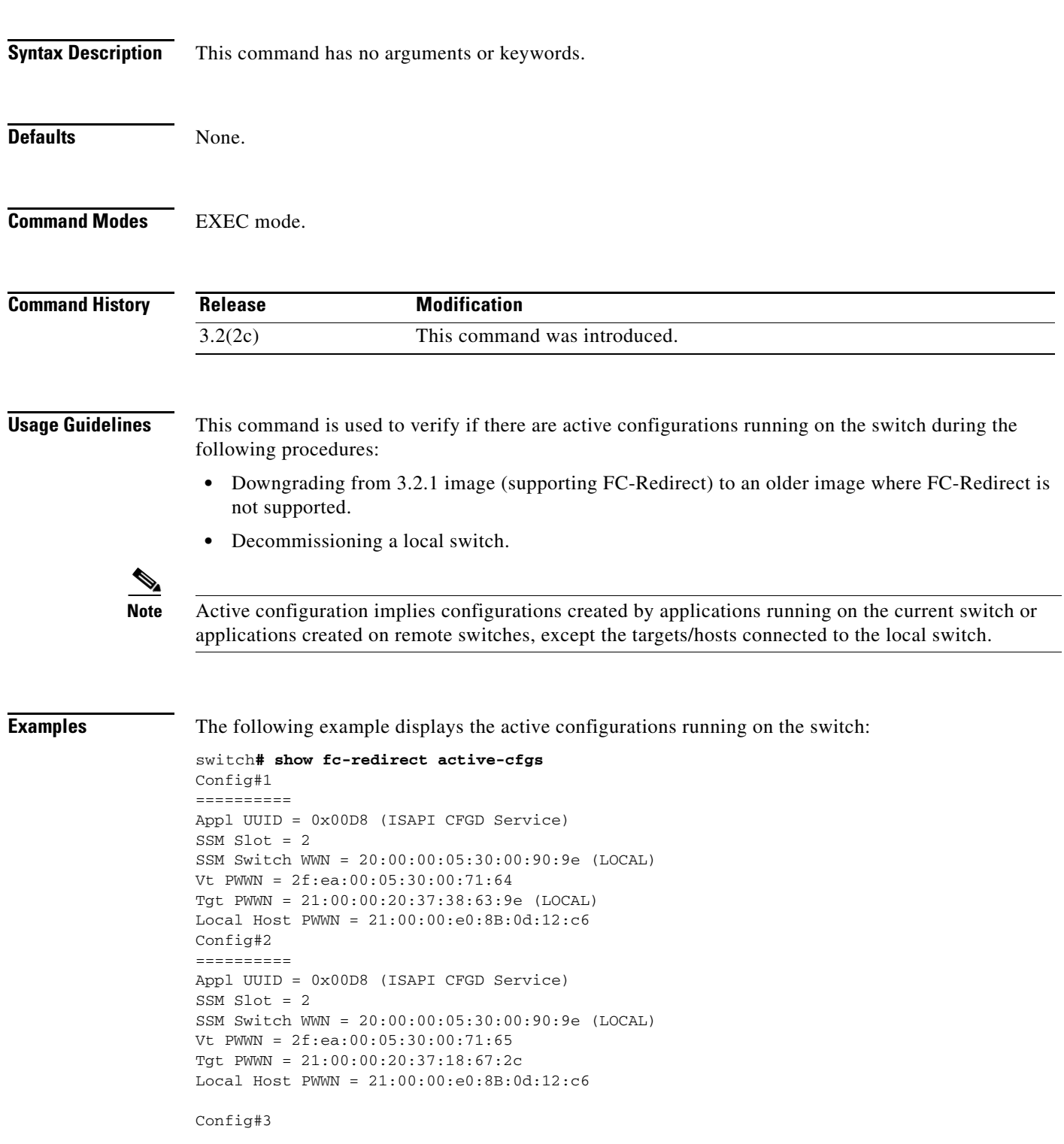

```
==========
Appl UUID = 0x00D8 (ISAPI CFGD Service)
SSM Slot = 2
SSM Switch WWN = 20:00:00:0d:EC:20:13:00 (REMOTE)
Vt PWWN = 2f:ea:00:05:30:00:71:66
Tgt PWWN = 21:00:00:20:37:18:64:92
Local Host PWWN = 21:00:00:e0:8B:0d:12:c6
```
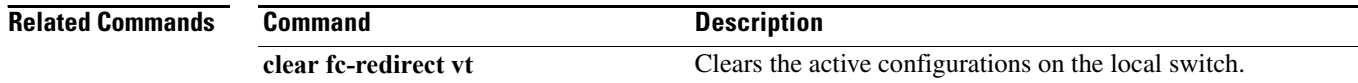

## **show fc-redirect peer-switches**

To display all the peer switches in the fabric running FC-Redirect, use the **show fc-redirect peer-switches** command.

#### **show fc-redirect peer-switches**

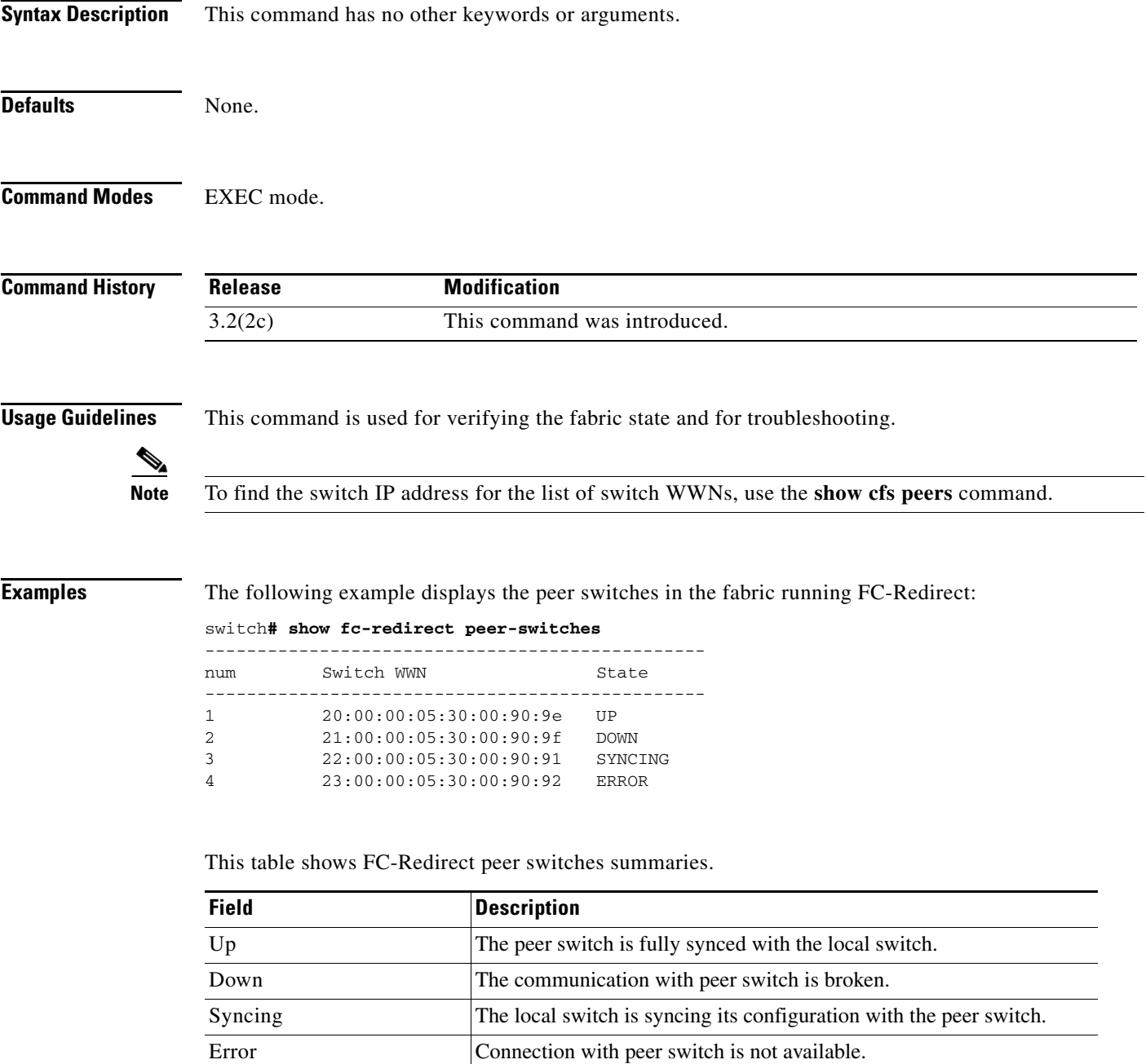

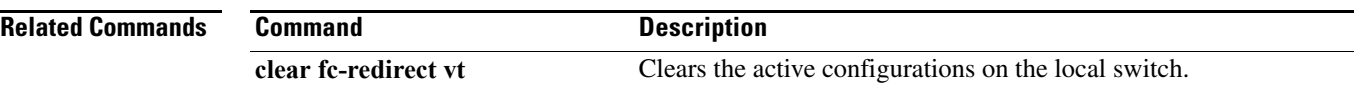

# **show interface sme**

To display the information about Cisco SME interface, use the **show interface sme** command.

**show interface sme** *slot/port* {**brief | counters | description**}

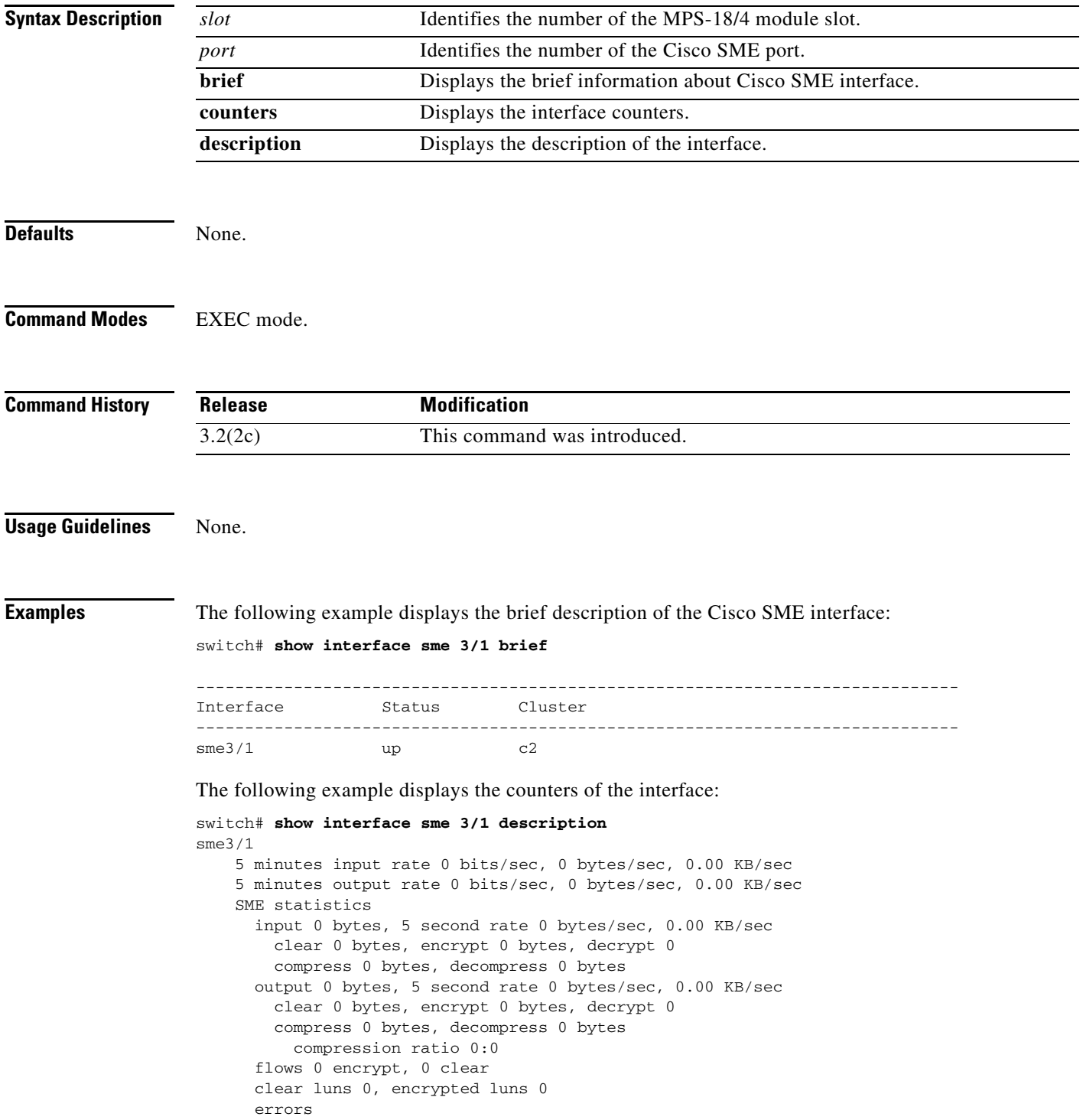

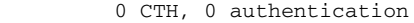

- 0 key generation, 0 incorrect read
- 0 incompressible, 0 bad target responses

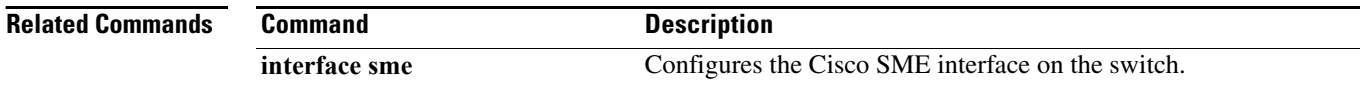

### **show role**

To display the description about the various Cisco SME role configurations, use the **show role** command.

**show role Syntax Description** This command has no arguments or keywords. **Defaults** None. **Command Modes** EXEC mode. **Command History Usage Guidelines** Execute the **setup sme** command to set up theCisco SME administrator and Cisco SME recovery roles and then use the **show role** command to display the role details. **Examples** The following example displays the Cisco SME role configurations: switch# **setup sme** Set up two roles necessary for SME, sme-admin and sme-recovery? (yes/no) [no] y s SME setup done switch# **show role** Role: network-admin Description: Predefined Network Admin group. This role cannot be modified Access to all the switch commands Role: network-operator Description: Predefined Network Operator group. This role cannot be modified Access to Show commands and selected Exec commands Role: svc-admin Description: Predefined SVC Admin group. This role cannot be modified Access to all SAN Volume Controller commands Role: svc-operator Description: Predefined SVC Operator group. This role cannot be modified Access to selected SAN Volume Controller commands Role: default-role Description: This is a system defined role and applies to all users **Release Modification** 3.3(1a) This command was introduced.

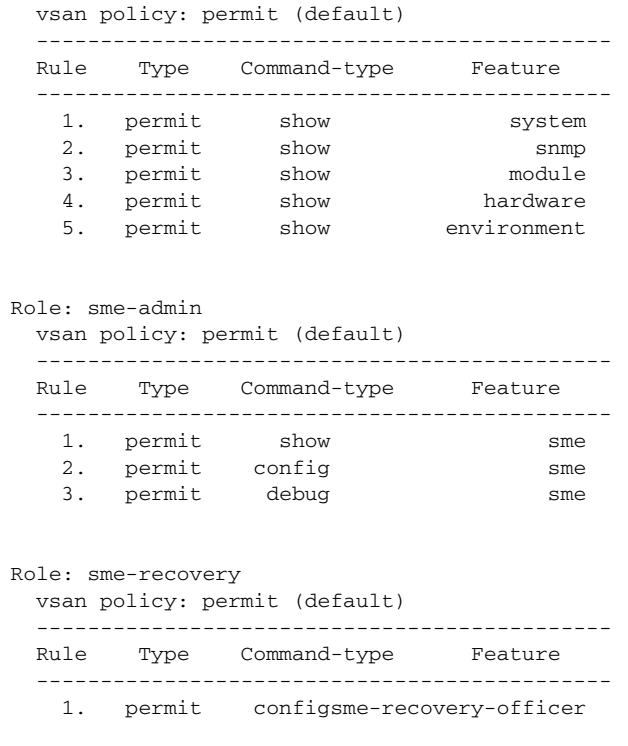

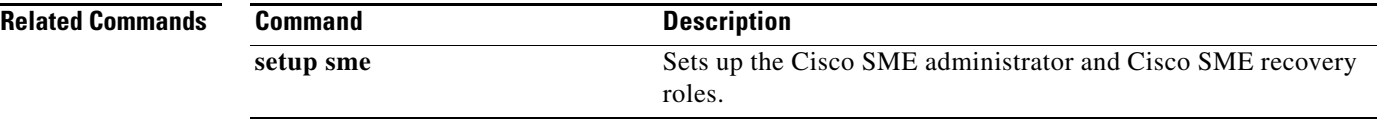

### **show sme cluster**

To display the information about the Cisco SME cluster, use the **show sme cluster** command.

**show sme** {**cluster** {*cluster name* {**detail | interface** {**node** {{*A.B.C.D | X:X::X | DNS name*} **sme** *slot/port* }**| sme** *slot/port* **| summary**}**| it-nexus | key database** {**detail | guid** *guid name*  {**detail | summary** } **| summary**} **| node** {{*A.B.C.D | X:X::X | DNS name} |* **summary**} **| recovery officer** {*index* **| detail** *index* **| summary** *index*} **| summary | tape** {**detail | summary**}**| tape-bkgrp** *tape group name* **volgrp** *volume group name*} **| detail | summary**}

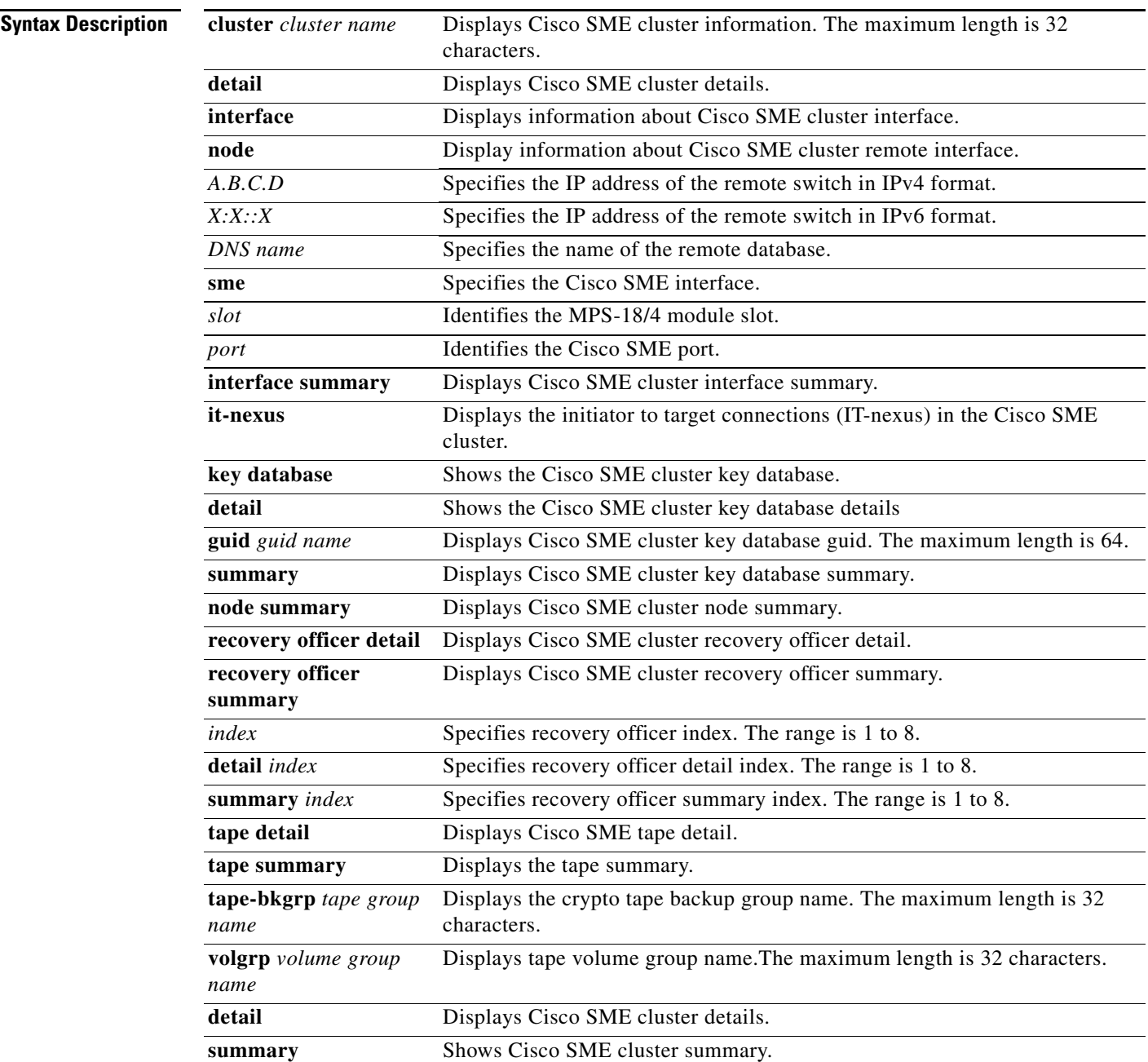

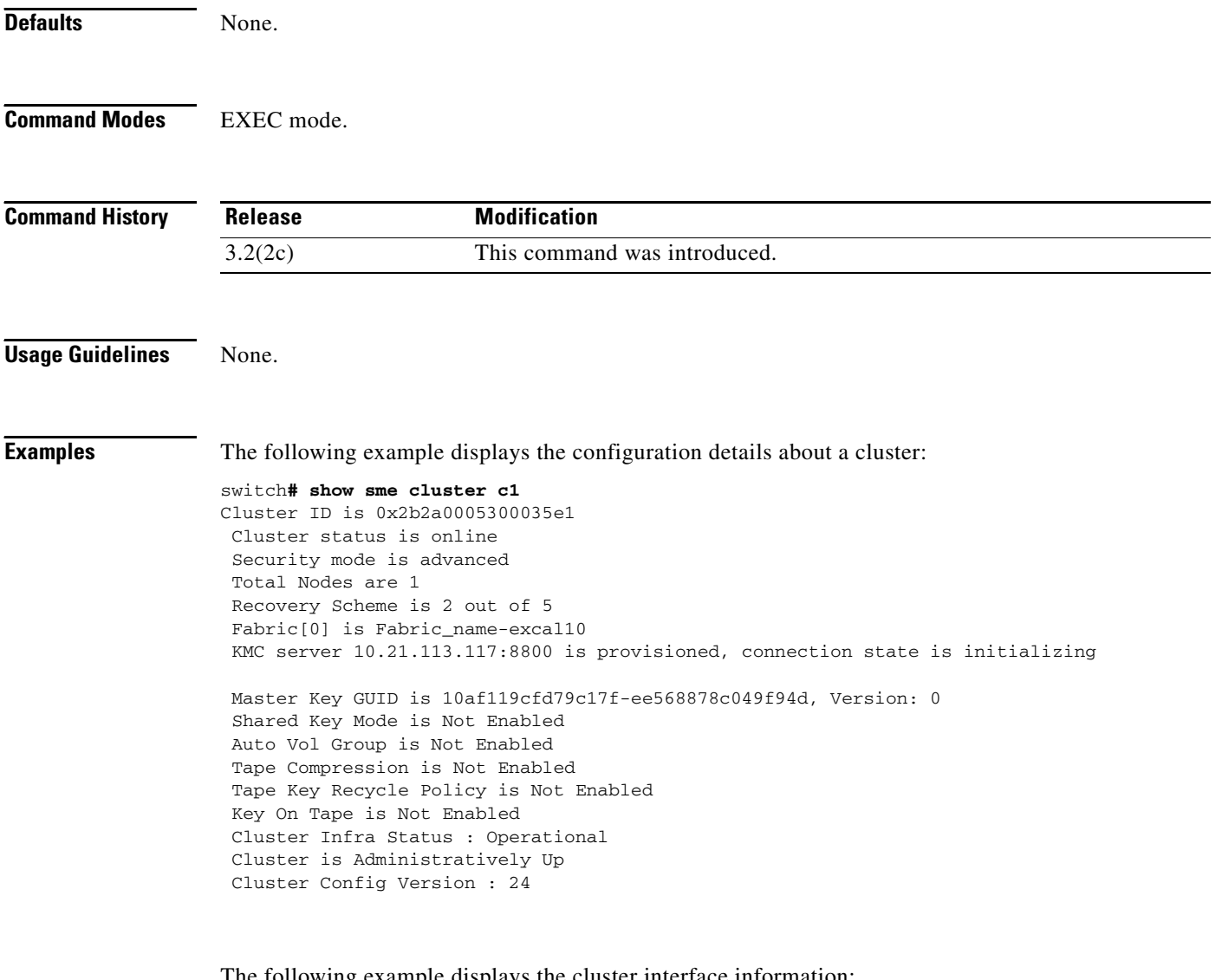

The following example displays the cluster interface information:

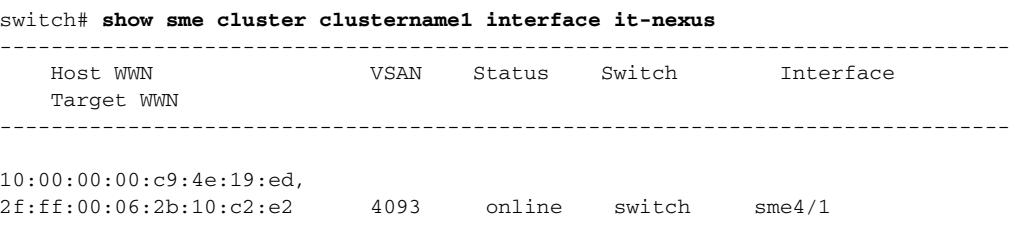

The following example displays the specific recovery officer of a cluster:

```
switch# show sme cluster clustername1 recovery officer
Recovery Officer 1 is set 
  Master Key Version is 0
  Recovery Share Version is 0
  Recovery Share Index is 1
  Recovery Scheme is 1 out of 1 
  Recovery Officer Label is 
  Recovery share protected by a password 
Key Type is master key share 
     Cluster is clustername1, Master Key Version is 0 
     Recovery Share Version is 0, Share Index is 1
```
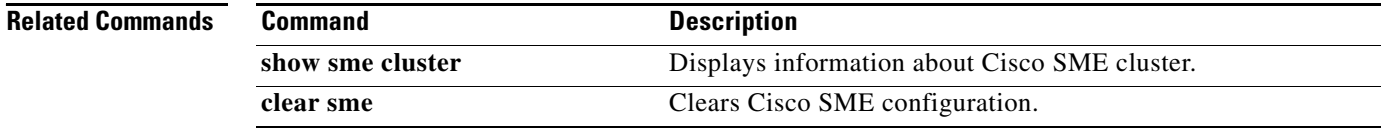

## **show sme transport**

To display the Cisco SME cluster transport information, use the **show sme transport** command.

**show sme transport cluster** *cluster name* 

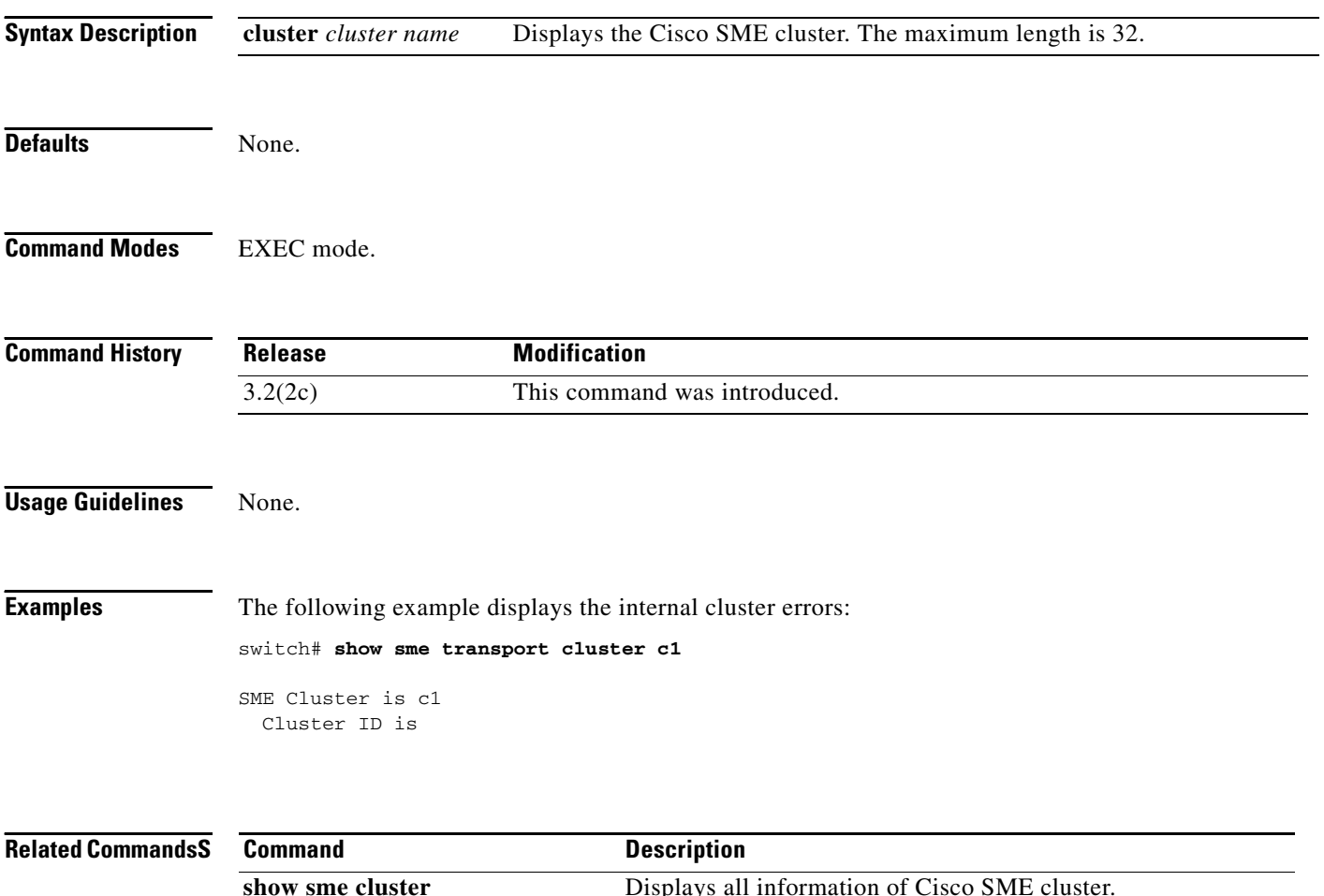

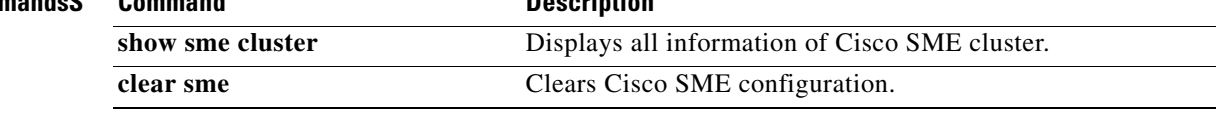

## **show tech-support sme**

To display the information for Cisco SME technical support, use the **show tech-support sme** command.

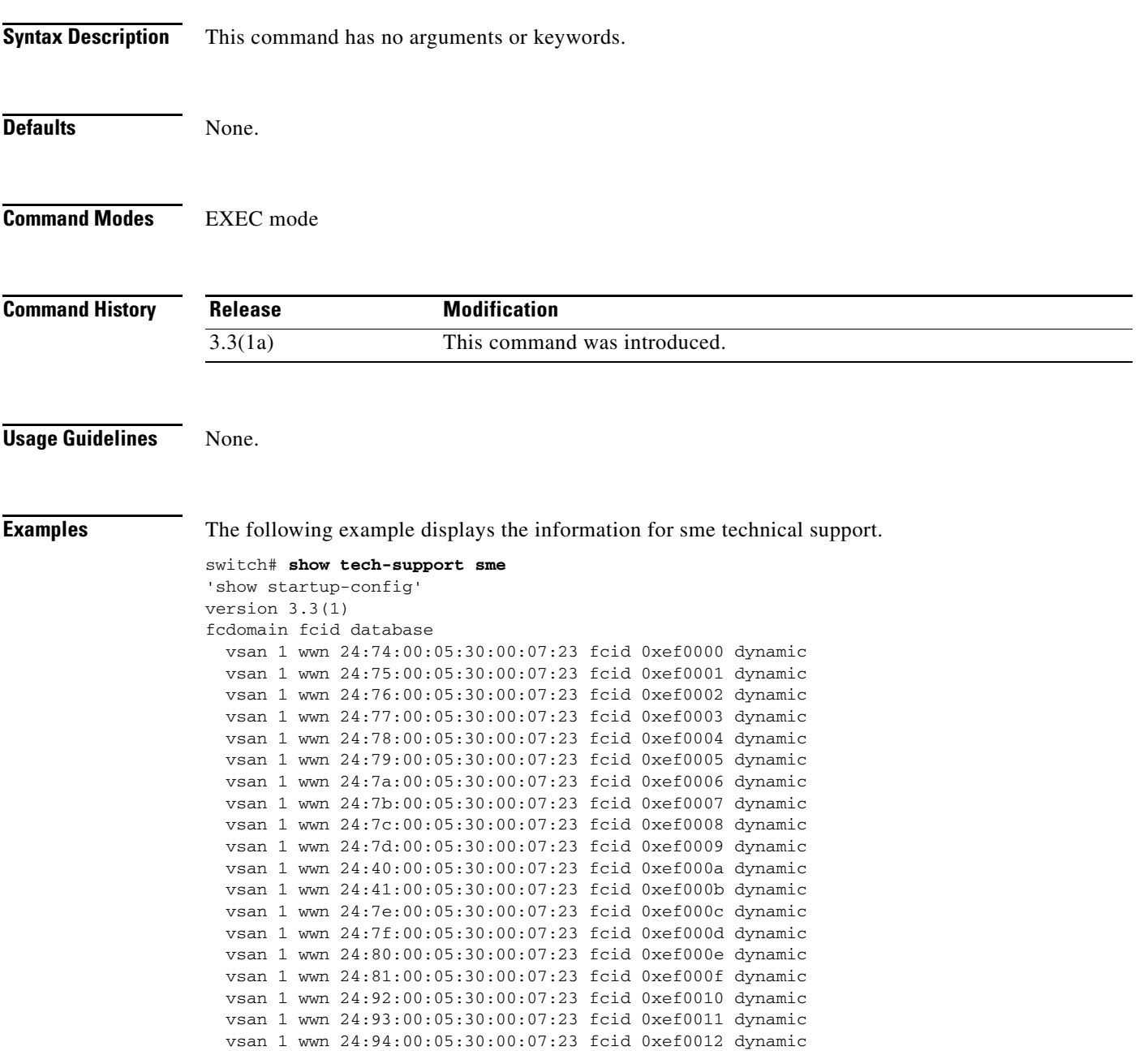

# **shutdown (interface configuration submode)**

To disable an Cisco SME interface, use the **shutdown** command. To enable the interface, use the **no** form of the command.

**shutdown**

**no shutdown**

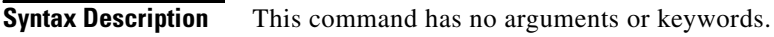

**Defaults** None.

**Command Modes** Interface configuration submode.

**Command History Release Modification** 3.2(2c) This command was introduced.

#### **Usage Guidelines** The default state for Cisco SME interfaces is shutdown. Use the **no shutdown** command to enable the interface to carry traffic.

The **show interface** command shows that the Cisco SME interface is down until the interface is added to a cluster.

**Examples** The following example enables a Cisco SME interface:

switch# **config t** switch(config)# **interface sme 4/1** switch(config-if)# **no shutdown**

The following example disables a Cisco SME interface:

switch# **config t** switch(config)# **interface sme 4/1** switch(config-if)# **shutdown**

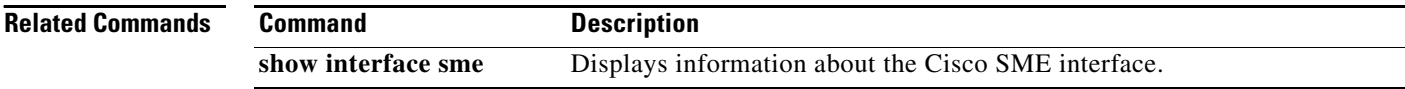

## **shutdown (Cisco SME cluster configuration submode)**

To disable a cluster for recovery, use the **shutdown** command. To enable the cluster for recovery, use the **no** form of the command.

**shutdown**

**no shutdown**

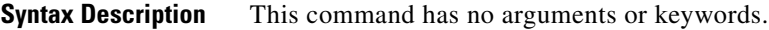

**Defaults** None.

**Command Modes** Cisco SME cluster configuration submode.

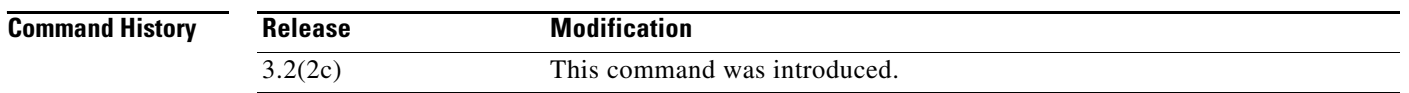

**Usage Guidelines** To disable operation of a cluster for the purpose of recovery, use the **shutdown** command. To enable the cluster for normal usage, use the **no shutdown** command.

> The default state for clusters is **no shutdown**. Use the **shutdown** command for cluster recovery. See the SME Troubleshooting chapter for additional details about recovery scenarios.

**Examples** The following example restarts the cluster after recovery is complete:

```
switch# config t
switch(config)# sme cluster c1
switch(config-sme-cl)# no shutdown
```
The following example disables the cluster operation in order to start recovery:

```
switch# config t
switch(config))# sme cluster c1
switch(config-switch(config-sme-cl)# shutdown
```
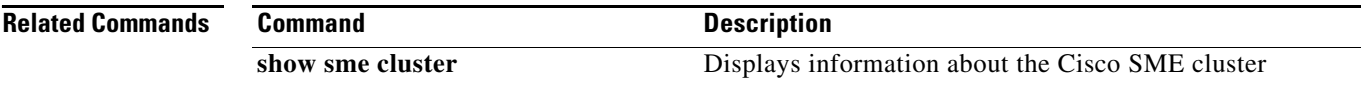

### **sme**

**sme**

To enable or disable the Cisco SME services, use the **sme** command.

**sme** {**auto-save | cluster** *name* **| enable | transport pre-shared key** *key identifier* **cluster** *cluster* }

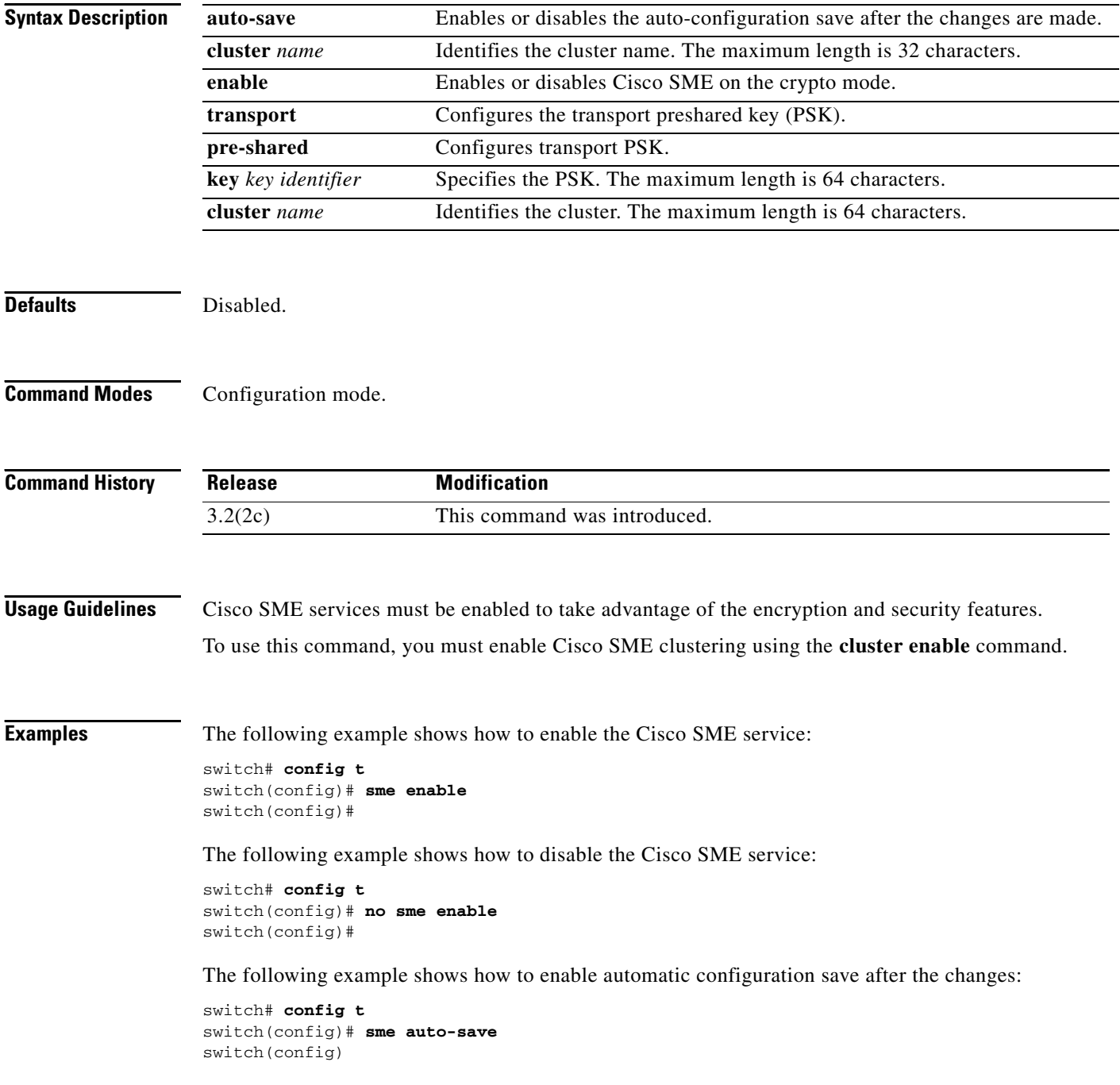

The following example disables automatic configuration save after changes:

switch# **config t** switch(config)# **no sme auto-save** switch(config)#

The following example shows how to configure transport PSK:

switch# **config t** switch(config)# **sme transport pre-shared key keyname cluster clustername**

#### **Related Commands**

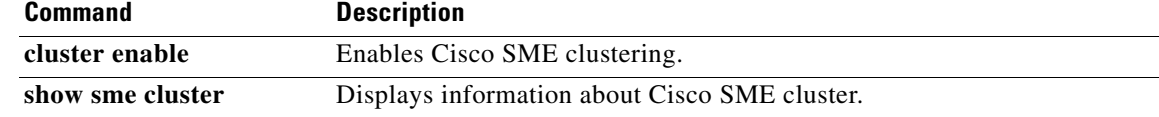

### **ssl**

**ssl**

To configure Secure Sockets Layer (SSL), use the **ssl** command. Use the **no** form of this command to disable this feature.

**ssl kmc**

**no ssl kmc**

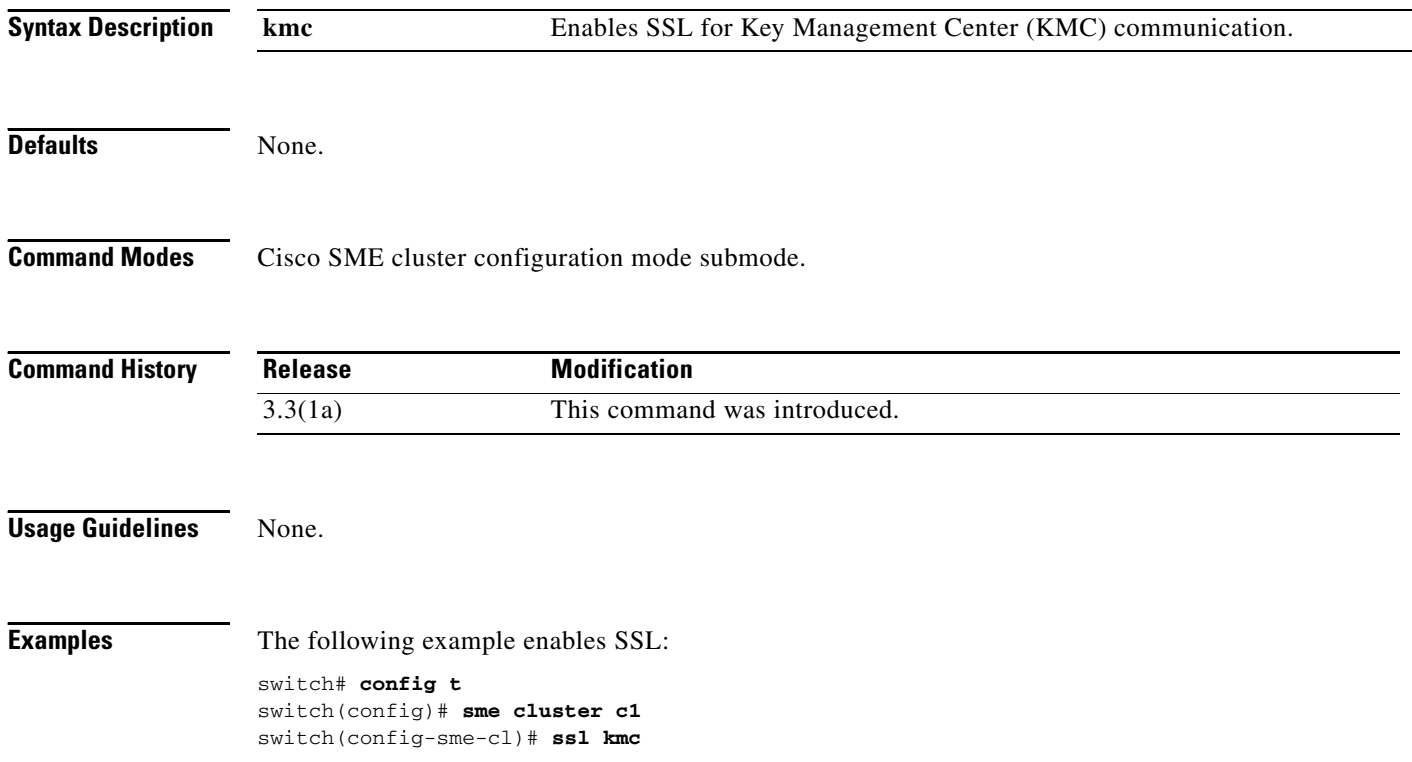

## **tape-bkgrp**

To configure a crypto tape backup group, use the **tape-bkgrp** command. Use the **no** form of this command to disable this feature.

**tape-bkgrp** *groupname*

**no tape-bkgrp** *groupname*

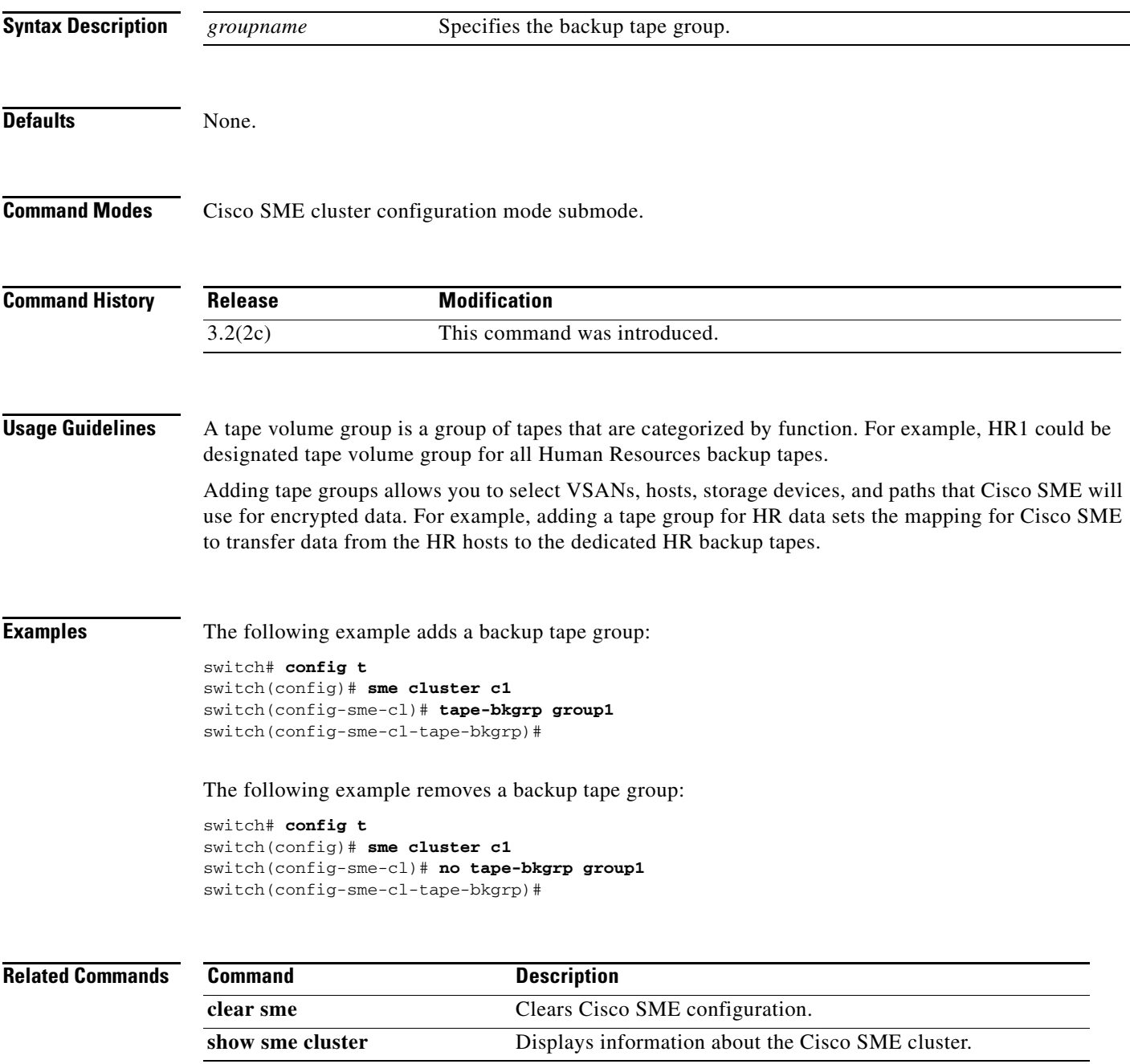

# **tape-compression**

To configure tape compression, use the **tape-compression** command. To disable this feature, use the **no** form of the command.

**tape-compression**

**no tape-compression**

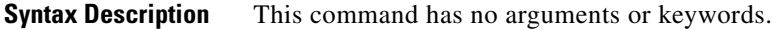

**Defaults** None.

**Command Modes** Cisco SME cluster configuration submode.

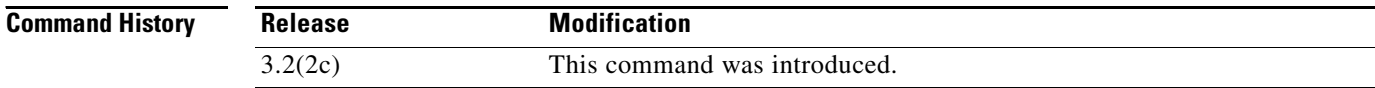

**Usage Guidelines** Use this command to compress encrypted data.

**Examples** The following example enables tape compression switch# **config t**

> switch(config)# **sme cluster c1** switch(config-sme-cl)# **tape-compression**

The following example disables tape compression

switch# **config t** switch(config)# **sme cluster c1** switch(config-sme-cl)# **no tape-compression**

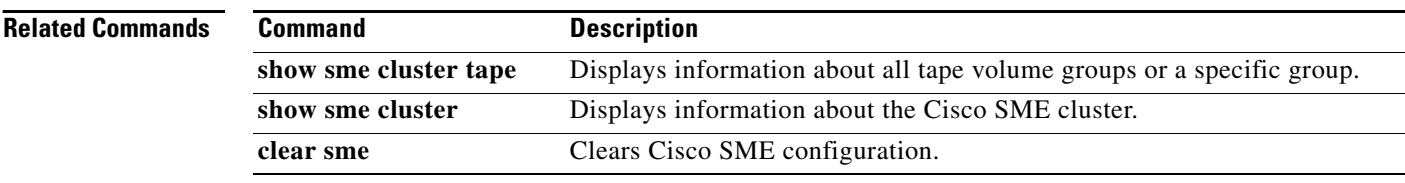

## **tape-device**

To configure a crypto tape device, use the **tape-device** command. To disable this feature, use the **no** form of the command.

**tape-device** *device name*

**no tape-device** *device name*

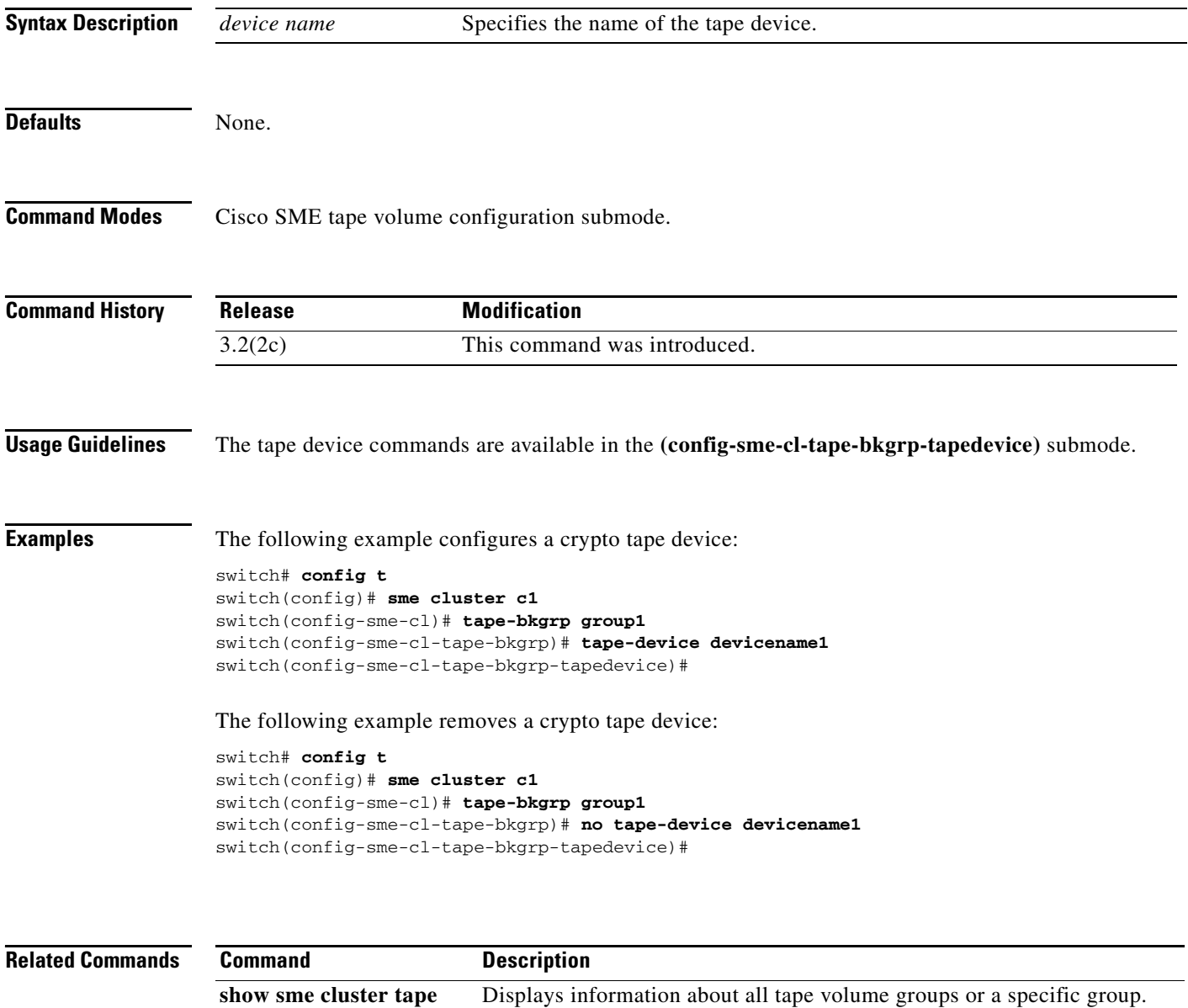

**show sme cluster** Displays information about the Cisco SME cluster.

**clear sme** Clears Cisco SME configuration.

## **tape-keyrecycle**

To configure tape key recycle policy, use the **tape-keyrecycle** command. To disable this feature, use the **no** form of the command.

**tape-keyrecycle**

**no tape-keyrecycle**

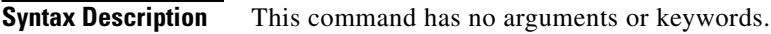

**Defaults** None.

**Command Modes** Cisco SME cluster configuration submode.

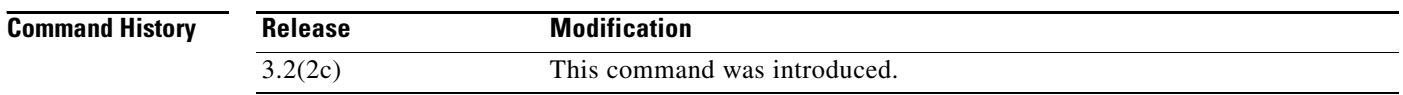

#### **Usage Guidelines** Cisco SME allows you to recycle the tape keys. If you enable tape key recycling, all the previous instances of the tape key will be deleted.

**Examples** The following example enables tape key recycling:

switch# **config t** switch(config)# **sme cluster c1** switch(config-sme-cl)# **tape-keyrecycle**

The following example disables tape key recycling:

switch# **config t** switch(config)# **sme cluster c1** switch(config-sme-cl)# **no tape-keyrecycle**

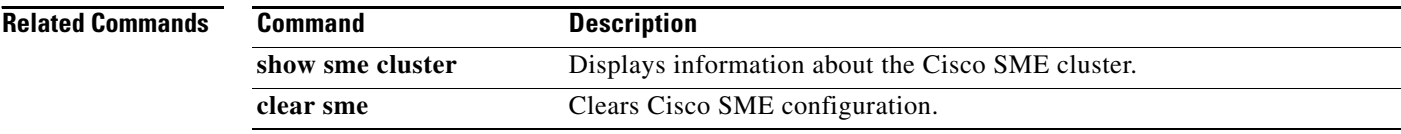

## **tape-volgrp**

To configure the crypto tape volume group, use the **tape-volgrp** command. To disable this command, use the **no** form of the command.

**tape-volgrp** *group name*

**no tape-volgrp** *group name*

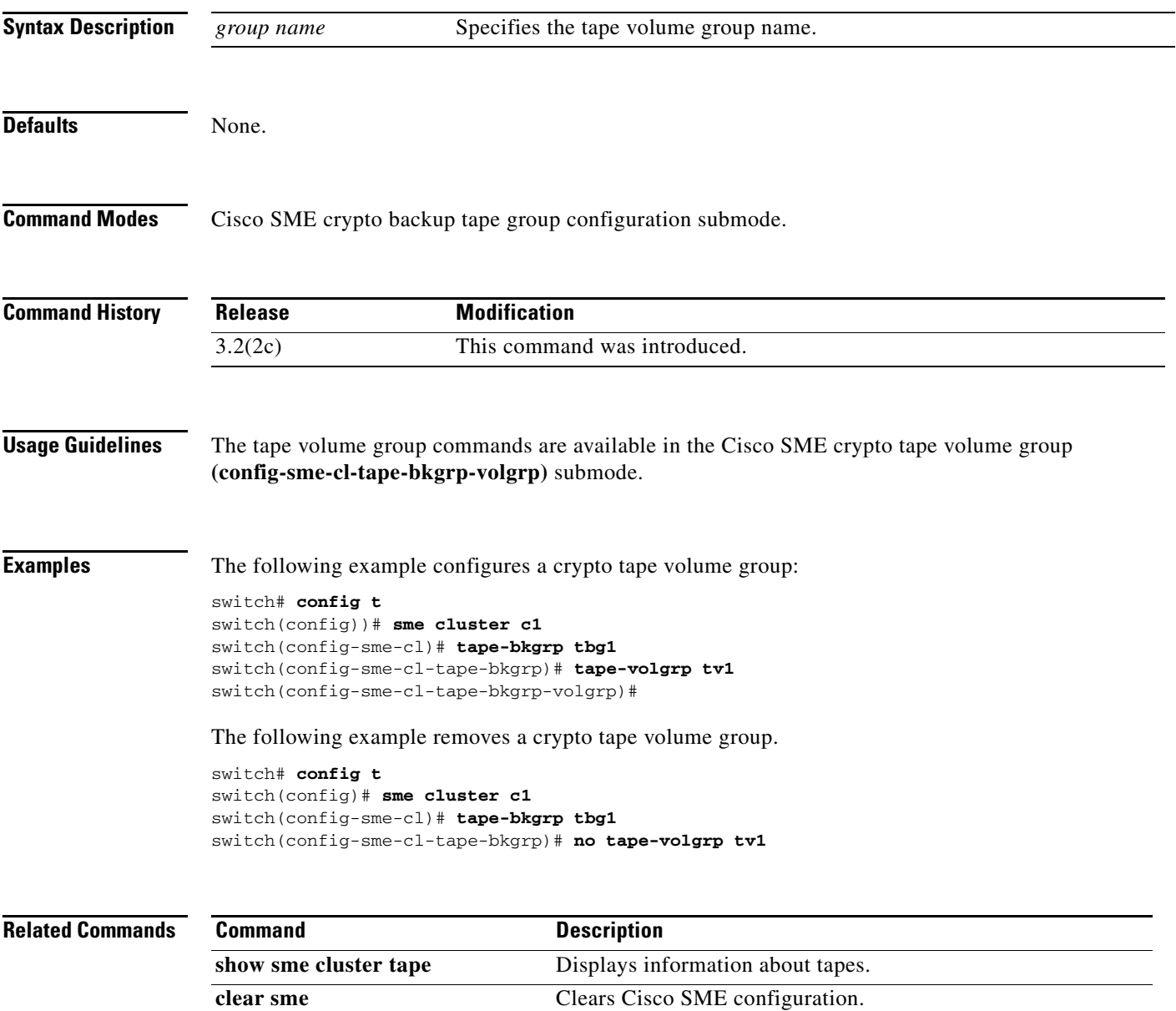

## **tune-timer**

To tune the Cisco SME timers, use the **tune-timer** command. To disable this command, use the **no** form of the command.

**tune-timer** {**global\_lb\_timer** *global\_lb\_timer\_value |* **rscn\_suppression\_timer** *rscn\_suppresion\_timer\_value |* **tgt\_lb\_timer** *tgt\_lb\_timer\_value*}

**no tune-timer** {**global\_lb\_timer** *global\_lb\_timer\_value |* **rscn\_suppression\_timer** *rscn\_suppresion\_timer\_value |* **tgt\_lb\_timer** *tgt\_lb\_timer\_value*}

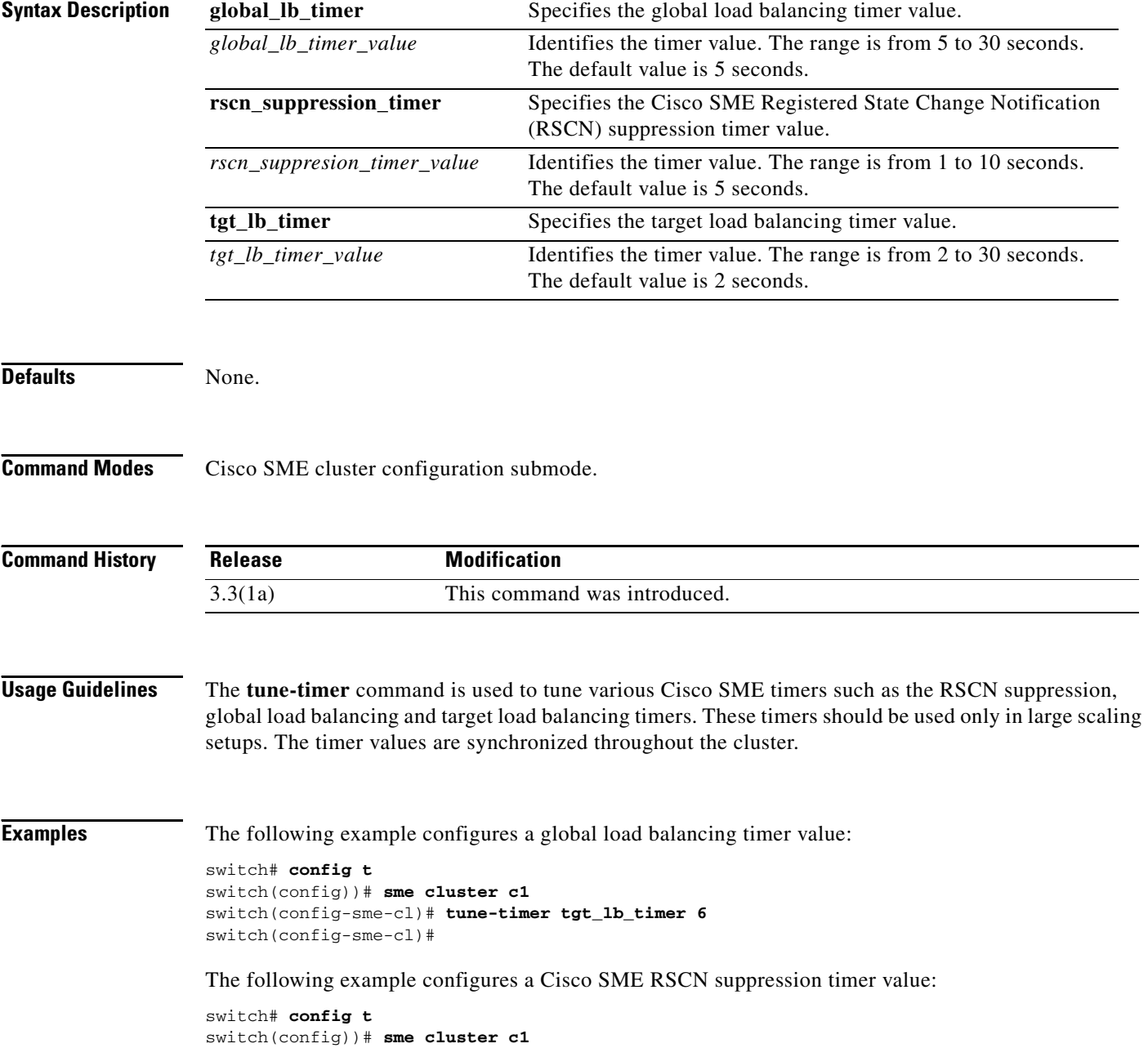

```
switch(config-sme-cl)# tune-timer rscn_suppression_timer 2
switch(config-sme-cl)#
```
The following example configures a target load balancing timer value:

```
switch# config t
switch(config))# sme cluster c1
switch(config-sme-cl)# tune-timer rscn_suppression_timer 2
switch(config-sme-cl)#
```